## Jesteśmy do Twoich usług

www.philips.com/support Aby uzyskać pomoc techniczną, zarejestruj swój produkt na stronie internetowej:

HTB9550D

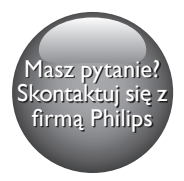

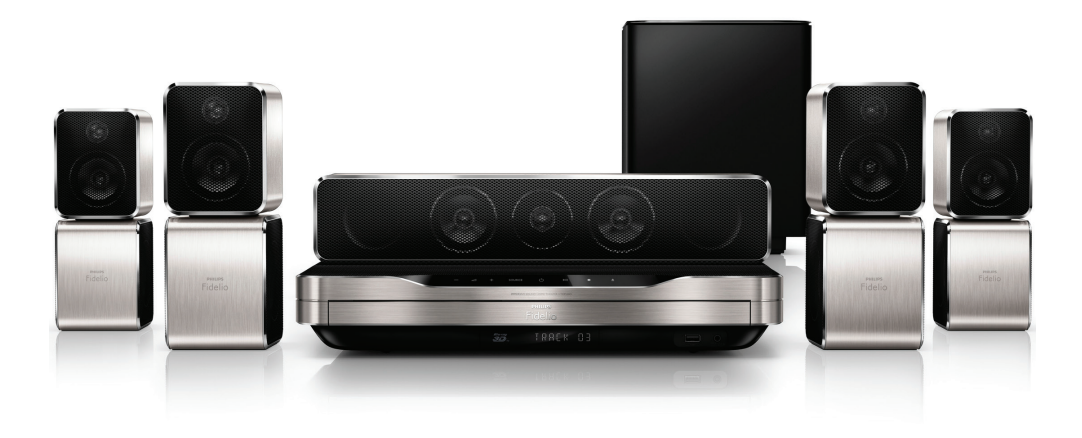

# Instrukcja obsługi

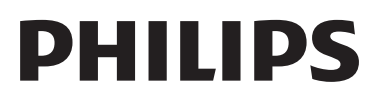

## Spis treści

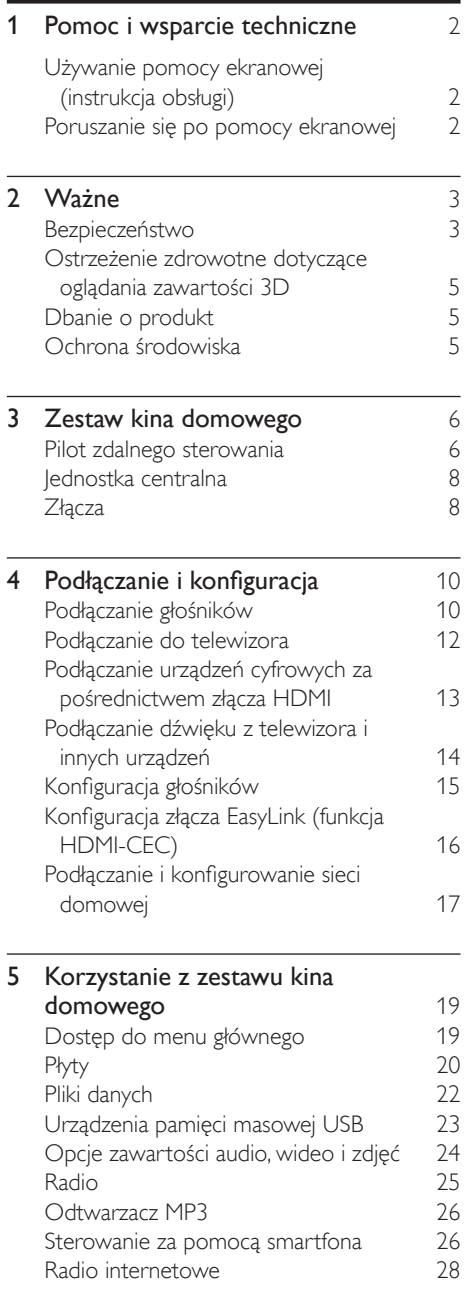

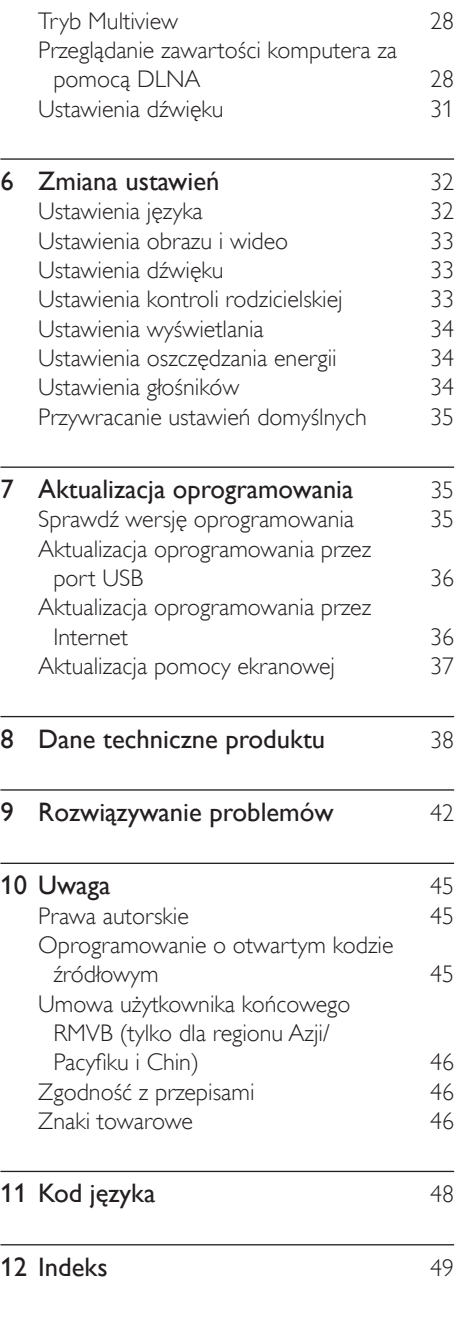

## <span id="page-3-2"></span><span id="page-3-0"></span>1 Pomoc i wsparcie techniczne

Firma Philips zapewnia szeroki zakres pomocy technicznej dostępnej w Internecie. Odwiedź naszą stronę internetową pod adresem www.philips.com/support, aby:

- wyświetlić pełną instrukcję obsługi,
- wydrukować skróconą instrukcję obsługi,
- obejrzeć samouczki wideo (dostępne tylko dla wybranych modeli),
- znaleźć odpowiedzi na często zadawane pytania,
- wysłać do nas wiadomość e-mail z pytaniem,
- porozmawiać z przedstawicielem obsługi klienta.

Postępuj zgodnie z instrukcjami wyświetlanymi na stronie internetowej, aby wybrać język, a następnie wprowadź numer modelu produktu. W celu uzyskania pomocy możesz także zwrócić się do działu obsługi klienta firmy Philips w swoim kraju. Zanim skontaktujesz się z firmą Philips, zanotuj numer modelu i numer seryjny swojego produktu. Informacje te można znaleźć z tyłu lub na spodzie urządzenia.

## Używanie pomocy ekranowej (instrukcja obsługi)

W celu zapewnienia łatwiejszego dostępu pomoc ekranowa (instrukcja obsługi) jest zapisana w zestawie kina domowego. Pomoc ekranowa składa się z dwóch paneli.

• Lewy panel zawiera dwie zakładki — Spis treści i Indeks. Aby wybrać temat, przejdź do zakładki Spis treści lub Indeks. Poniżej przedstawiono legendę dotyczącą wyświetlania zakładki Spis treści:

- : naciśnij przycisk OK, aby rozwinąć tematy podrzędne.
- $\blacktriangledown$ : naciśnij przycisk OK, aby rozwinąć tematy podrzędne, lub naciśnij przycisk Przyciski nawigacji (w górę/w dół), aby wybrać temat.
- Aby przechodzić między lewym i prawym panelem, naciśnij przycisk Przyciski nawigacji (lewo/prawo).
- Prawy panel zawiera treść wybranego tematu. W celu uzyskania dodatkowej pomocy dotyczącej treści, przewiń stronę w dół, aby wyświetlić Powiązane tematy.

[Użyj pilota zestawu kina domowego do](#page-3-1)  [wybierania oraz do poruszania się po pomocy](#page-3-1)  [ekranowej](#page-3-1) (patrz 'Poruszanie się po pomocy ekranowej' na str. [2\)](#page-3-1).

## <span id="page-3-1"></span>Poruszanie się po pomocy ekranowej

Naciśnij przycisk na pilocie, aby użyć pomocy ekranowej.

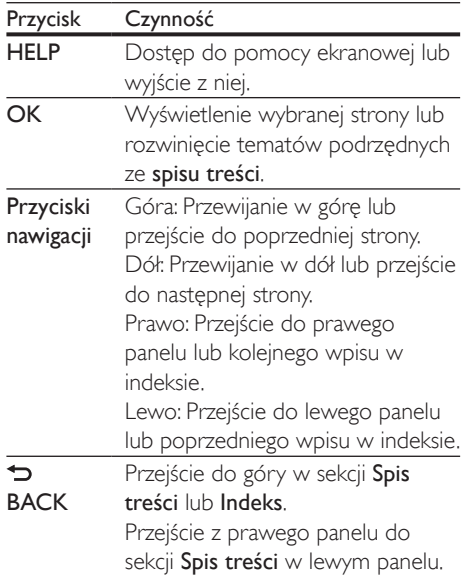

<span id="page-4-0"></span>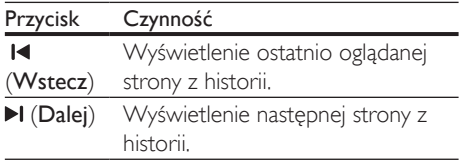

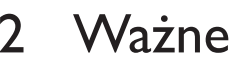

Przed rozpoczęciem korzystania z urządzenia należy zapoznać się z wszystkimi instrukcjami. Gwarancja nie obejmuje uszkodzeń powstałych na skutek postępowania niezgodnego z instrukcjami.

## Bezpieczeństwo

#### Niebezpieczeństwo pożaru lub porażenia prądem!

- Nie wystawiaj urządzenia i akcesoriów na działanie deszczu i wody. Nie stawiaj przedmiotów wypełnionych cieczą (np. wazonów) w pobliżu urządzenia. W przypadku rozlania cieczy na urządzenie należy natychmiast odłączyć je od zasilania. Aby sprawdzić urządzenie przed użyciem, skontaktuj się z działem obsługi klienta firmy Philips.
- Nie stawiaj urządzenia ani akcesoriów w pobliżu otwartego ognia lub innych źródeł ciepła. Nie wystawiaj urządzenia na bezpośrednie działanie promieni słonecznych.
- Nigdy nie należy wkładać przedmiotów do otworów wentylacyjnych oraz innych otworów w urządzeniu.
- Jeśli urządzenie jest podłączone do gniazdka za pomocą przewodu zasilającego lub łącznika, ich wtyki muszą być łatwo dostępne.
- Odłącz urządzenie od gniazdka elektrycznego na czas burzy.
- Podczas odłączania przewodu zasilającego zawsze ciągnij wtyczkę, a nie kabel.

#### Niebezpieczeństwo zwarcia lub pożaru!

• Przed podłączeniem urządzenia do źródła zasilania sprawdź, czy napięcie w gniazdku odpowiada wartości wydrukowanej z tyłu urządzenia. Nie wolno podłączać urządzenia do zasilania, jeżeli napięcie jest inne.

#### Istnieje ryzyko obrażeń i uszkodzenia zestawu kina domowego.

- W przypadku montażu urządzeń na ścianie używaj wyłącznie dostarczonego wspornika. Przymocuj wspornik do ściany, która utrzyma łączny ciężar urządzenia i wspornika. Koninklijke Philips Electronics N.V. nie bierze żadnej odpowiedzialności za wypadki lub obrażenia, jeśli użyty zostanie niewłaściwy uchwyt ścienny.
- W przypadku głośników ze stojakami korzystaj wyłącznie z podstaw dołączonych do zestawu. Mocno i pewnie przymocuj głośniki do podstaw. Głośniki na podstawach stawiaj na płaskiej, równej powierzchni, zdolnej podtrzymać ciężar głośnika z podstawą.
- Nigdy nie umieszczaj urządzenia i innych przedmiotów na przewodzie zasilającym oraz innych urządzeniach elektrycznych.
- W przypadku transportu urządzenia w temperaturze otoczenia niższej niż 5°C rozpakuj je i przed podłączeniem do zasilania poczekaj, aż jego temperatura osiągnie temperaturę pokojową.
- Otwarcie obudowy grozi narażeniem użytkownika na działanie widzialnego oraz niewidzialnego promieniowania laserowego. Unikaj bezpośredniego kontaktu z wiązką promieni laserowych.
- Nie należy dotykać soczewki optycznej znajdującej się w kieszeni na płytę.
- Niektóre części tego produktu mogą być wykonane ze szkła. Należy się z nimi obchodzić ostrożnie, aby uniknąć obrażeń lub uszkodzenia.

#### Niebezpieczeństwo przegrzania!

• Nie umieszczaj tego urządzenia w miejscu z ograniczoną wentylacją. Zawsze pozostawiaj co najmniej 10 cm wolnego miejsca z każdej strony urządzenia w celu zapewnienia właściwej wentylacji. Upewnij się, że zasłony i inne przedmioty nie zakrywają otworów wentylacyjnych urządzenia.

## Niebezpieczeństwo zanieczyszczenia!

- Nie należy używać różnych baterii (starych z nowymi, zwykłych z alkalicznymi itp.).
- Niewłaściwa wymiana baterii grozi wybuchem. Baterię można wymienić tylko na egzemplarz tego samego lub odpowiedniego typu.
- Wyjmij baterie, jeśli są wyczerpane lub jeśli nie zamierzasz używać pilota przez dłuższy czas.
- Baterie zawierają substancje chemiczne, dlatego po rozładowaniu należy je zutylizować w sposób zgodny z przepisami.

## Ryzyko połknięcia baterii!

- Produkt/pilot zdalnego sterowania może zawierać baterię monetową/pastylkową, która może zostać połknięta. Zawsze trzymaj baterie poza zasięgiem dzieci! Połknięcie baterii może spowodować poważne obrażenia lub śmierć. W ciągu dwóch godzin od połknięcia mogą wystąpić poważne oparzenia wewnętrzne.
- Jeśli przypuszczasz, że bateria została połknięta lub w inny sposób znalazła się pod skórą, natychmiast zgłoś się na pogotowie.
- Podczas wymiany baterii trzymaj nowe i zużyte baterie poza zasięgiem dzieci. Po wymianie baterii upewnij się, że komora baterii jest w pełni zabezpieczona.
- Jeśli komora baterii nie może zostać w pełni zabezpieczona, przerwij korzystanie z urządzenia. Trzymaj je poza zasięgiem dzieci i skontaktuj się z producentem.

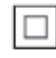

Jest to urządzenie KLASY II z podwójną izolacją, bez uziemienia.

## <span id="page-6-1"></span><span id="page-6-0"></span>Ostrzeżenie zdrowotne dotyczące oglądania zawartości 3D

- Zalecamy, aby przed oglądaniem obrazu 3D (a także pulsujących źródeł światła lub szybko zmieniających się sekwencji obrazów) osoby z rozpoznaną epilepsją lub innymi schorzeniami nasilającymi się pod wpływem działania światła zasięgnęły porady lekarza specjalisty.
- Aby uniknąć takich dolegliwości jak zawroty głowy, ból głowy lub dezorientacja przestrzenna, nie zalecamy oglądania obrazu 3D przez długi czas. W przypadku wystąpienia jakichkolwiek dolegliwości należy niezwłocznie zaprzestać oglądania obrazu 3D i powstrzymać się od wykonywania potencjalnie niebezpiecznych czynności (np. prowadzenia samochodu) do czasu całkowitego ustąpienia objawów. W przypadku długotrwałego utrzymywania się objawów nie należy w przyszłości oglądać obrazu 3D bez uprzedniego zasięgnięcia porady lekarza specjalisty.
- Z opisanych wyżej względów dzieci nie powinny oglądać obrazu 3D bez nadzoru rodziców. Nie zalecamy oglądania obrazu 3D przez dzieci w wieku poniżej 6 lat, ponieważ ich narząd wzroku nie jest jeszcze w pełni rozwinięty.

## Dbanie o produkt

- W kieszeni na płytę nie należy umieszczać przedmiotów innych niż płyty.
- Nie wkładaj wygiętych lub porysowanych płyt do kieszeni na płytę.
- Jeśli urządzenie nie będzie używane przez dłuższy czas, wyjmij płytę z kieszeni.
- Do czyszczenia urządzenia używaj wyłącznie ściereczek z mikrofibry.

## <span id="page-6-2"></span>Ochrona środowiska

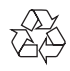

To urządzenie zostało zaprojektowane i wykonane z materiałów oraz komponentów wysokiej jakości, które nadają się do ponownego wykorzystania.

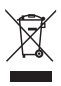

Dołączony do produktu symbol przekreślonego pojemnika na odpady oznacza, że produkt objęty jest dyrektywą europejską 2002/96/WE. Informacje na temat wydzielonych punktów składowania zużytych produktów elektrycznych i elektronicznych można uzyskać w miejscu zamieszkania.

Prosimy postępować zgodnie z wytycznymi miejscowych władz i nie wyrzucać tego typu urządzeń wraz z innymi odpadami pochodzącymi z gospodarstwa domowego. Prawidłowa utylizacja starych produktów pomaga zapobiegać zanieczyszczeniu środowiska naturalnego oraz utracie zdrowia.

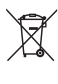

Produkt zawiera baterie opisane w treści dyrektywy 2006/66/WE, których nie można zutylizować z pozostałymi odpadami domowymi.

Należy zapoznać się z lokalnymi przepisami dotyczącymi utylizacji baterii, ponieważ ich prawidłowa utylizacja pomaga zapobiegać zanieczyszczeniu środowiska naturalnego oraz utracie zdrowia.

## <span id="page-7-0"></span>3 Zestaw kina domowego

Gratulujemy zakupu i witamy wśród klientów firmy Philips! Aby w pełni skorzystać z obsługi świadczonej przez firmę Philips (np. powiadomień o aktualizacjach oprogramowania dołączonego do produktu), należy zarejestrować zakupiony produkt na stronie www.philips.com/welcome.

## <span id="page-7-1"></span>Pilot zdalnego sterowania

Ta sekcja zawiera opis pilota zdalnego sterowania.

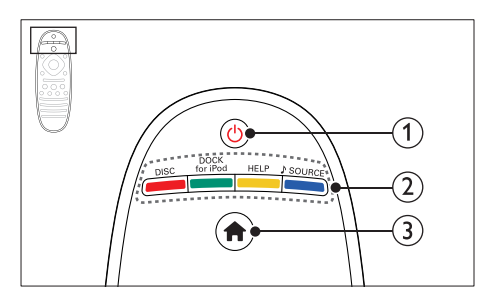

## $(1)$   $\circ$  (Tryb gotowości/włącz)

- Włączanie zestawu kina domowego lub przełączanie go w tryb gotowości.
- Przy włączonej funkcji EasyLink naciśnięcie i przytrzymanie przycisku przez co najmniej trzy sekundy powoduje jednoczesne przełączenie wszystkich podłączonych urządzeń zgodnych ze standardem HDMI CEC w tryb gotowości.

### b Przyciski źródła / Kolorowych przycisków

- Kolorowych przycisków: Wybór zadań lub opcji dla płyt Blu-ray.
- DISC: Przełączenie w tryb płyty.
- **DOCK for iPod:** Ta funkcia nie jest dostępna w tej wersji.
- HELP: Dostęp do pomocy ekranowej.
- SOURCE: Wybór źródła sygnału audio lub źródła radia.

## $(3)$   $\bigoplus$  (Menu główne)

Dostęp do menu głównego.

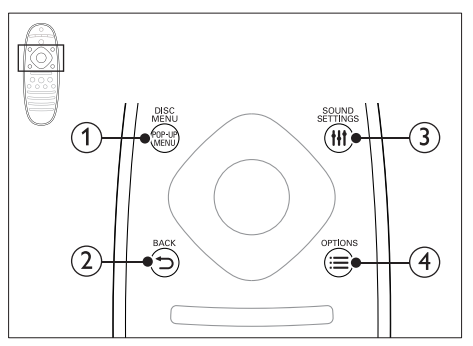

## (1) POP-UP MENU/DISC MENU

Wyświetlanie lub zamykanie menu płyty podczas odtwarzania płyty.

### $(2)$  D BACK

- Powrót do poprzedniego ekranu menu.
- W trybie radia naciśnięcie i przytrzymanie powoduje usunięcie bieżących zaprogramowanych stacji radiowych.

## (3) HI SOUND SETTINGS

Wejście lub wyjście z opcji dźwięku.

- $\Omega \equiv$  OPTIONS
	- Dostep do większej liczby opcji podczas odtwarzania z płyty lub z urządzenia pamięci masowej USB.
	- W trybie radia ustawianie stacii radiowej.

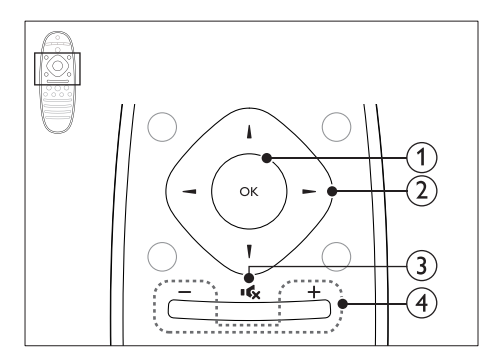

## $(1)$  OK

Zatwierdzanie wpisu lub wyboru.

#### b Przyciski nawigacji

- Nawigacja po pozycjach menu.
- Podczas konfiguracji sieci i hasła naciśnięcie przycisku w lewo powoduje usunięcie znaku.
- W trybie radia przyciski w prawo i w lewo pozwalają na automatyczne wyszukiwanie stacji.
- W trybie radia przyciski w górę i w dół pozwalają na dostrajanie częstotliwości radiowej.

## $(3)$  is (Wyciszenie)

Wyciszanie lub przywracanie głośności.

## $\overline{(4)}$  +/- (Głośność)

Zwiększanie lub zmniejszanie poziomu głośności; przywracanie dźwięku, kiedy jest wyciszony.

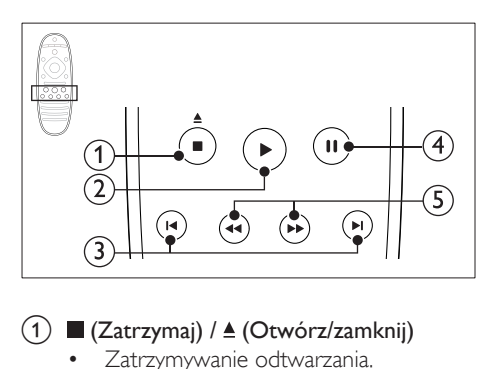

## $\overline{a}$  (Zatrzymaj) /  $\triangleq$  (Otwórz/zamknij)

- Zatrzymywanie odtwarzania.
- Naciśnięcie i przytrzymanie tego przycisku przez trzy sekundy powoduje otwarcie lub zamknięcie kieszeni na płytę.

## $(2)$   $\blacktriangleright$  (Odtwarzanie)

Rozpoczynanie lub wstrzymywanie odtwarzania.

### $(3)$   $\blacktriangleright$   $\blacktriangleright$  (Poprzedni/następny)

- Przejście do poprzedniej lub następnej ścieżki, rozdziału lub pliku.
- Wybór zaprogramowanej stacji radiowej w trybie radia.
- $(4)$  II (Wstrzymywanie odtwarzania) Wstrzymywanie odtwarzania.
- $(5)$  44/ $\blacktriangleright$  (Szybkie odtwarzanie do tyłu/Szybkie odtwarzanie do przodu) Wyszukiwanie do tyłu lub do przodu. Naciśnij ten przycisk kilkakrotnie, aby zmienić szybkość wyszukiwania.

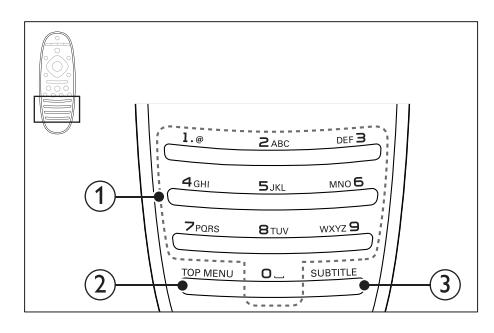

## (1) Przyciski alfanum eryczne

- Wprowadzanie wartości lub liter (w sposób charakterystyczny dla wiadomości SMS)
- Wybór zaprogramowanej stacji radiowej w trybie radia.

## $(2)$  TOP MENU

Dostęp do głównego menu płyty wideo.

## $(3)$  SUBTITLE

Wybór języka napisów dialogowych filmu.

## <span id="page-9-1"></span><span id="page-9-0"></span>Jednostka centralna

Ta sekcja zawiera opis jednostki centralnej.

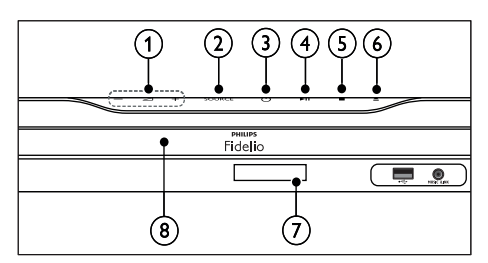

## $(1)$   $\triangle$  +/-

Zwiększanie i zmniejszanie poziomu głośności.

(2) SOURCE

Wybór źródła audio/wideo zestawu kina domowego.

### $\overline{3}$   $\circ$  (Tryb gotowości/włącz)

Włączanie zestawu kina domowego lub przełączanie go w tryb gotowości.

### $\left(4\right)$  > II (Odtwarzaj/pauzuj)

Rozpoczynanie, wstrzymywanie lub wznawianie odtwarzania.

## $(5)$  (Zatrzymaj)

- Zatrzymywanie odtwarzania.
- W trybie radia naciśnięcie i przytrzymanie powoduje usunięcie bieżących zaprogramowanych stacji radiowych.
- f (Otwórz/zamknij) Otwieranie lub zamykanie kieszeni na płytę.
- g Panel wyświetlacza
- (8) Kieszeń na płyte

## <span id="page-9-2"></span>Złacza

Ta sekcja zawiera opis złączy zestawu kina domowego.

## Złącza przednie

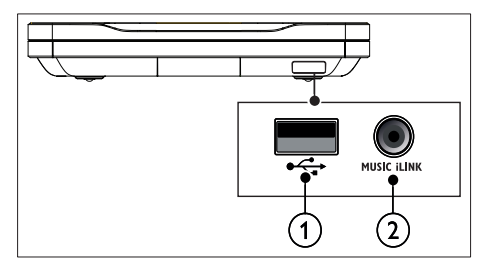

## $(1)$   $\leftarrow$  (USB)

Wejście audio, wideo lub zdjęć z urządzenia pamięci masowej USB.

## (2) MUSIC ILINK

- Wejście audio z odtwarzacza MP3 z gniazdem typu jack 3,5 mm.
- Podłączanie mikrofonu do automatycznej kalibracji.

## Tylny lewy

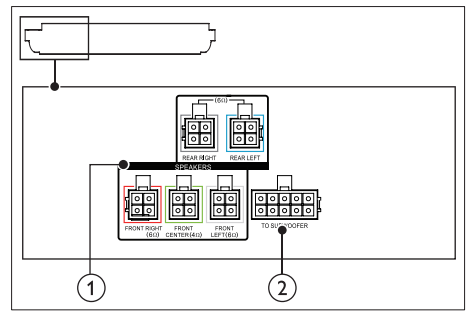

## 1 SPEAKERS

Podłączanie wchodzących w skład zestawu głośników.

## $(2)$  TO SUBWOOFER

Podłączanie wchodzącego w skład zestawu subwoofera.

## Centralny tylny

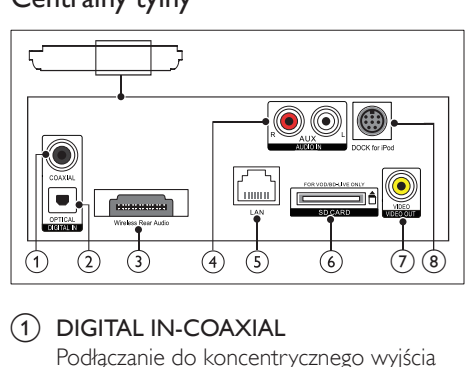

### $(1)$  DIGITAL IN-COAXIAL

Podłączanie do koncentrycznego wyjścia audio w telewizorze lub urządzeniu cyfrowym.

### (2) DIGITAL IN-OPTICAL

Służy do podłączania do optycznego wyjścia audio w telewizorze lub urządzeniu cyfrowym.

### (3) Wireless Rear Audio

Podłączanie do modułu bezprzewodowego firmy Philips.(Model: Philips RWSS9512, opcjonalnie dostępny w Twoim regionie)

## $(4)$  AUDIO IN-AUX

Podłączanie do analogowego wyjścia audio w telewizorze lub w urządzeniu analogowym.

## $(5)$  LAN

Podłączanie do wejścia sieci LAN modemu szerokopasmowego lub routera.

### f SD CARD FOR VOD/BD-LIVE ONLY (Niedostępne w Chinach)

Gniazdo na kartę SD. Karta SD służy wyłącznie do uzyskania dostępu do usługi BD-Live.

## g VIDEO-VIDEO OUT

Podłączanie do wejścia kompozytowego sygnału wideo w telewizorze.

### h DOCK for iPod

Ta funkcja nie jest dostępna w tej wersji.

## Tylny prawy

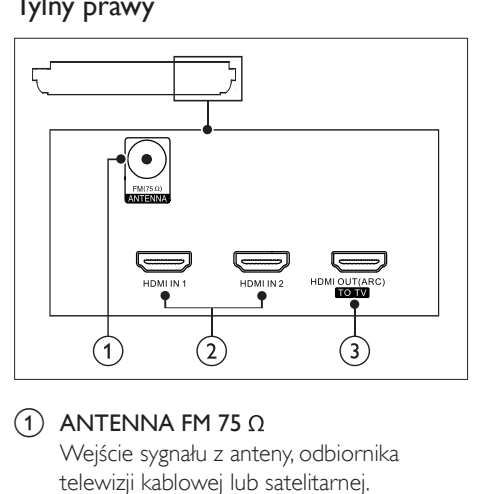

## $(1)$  ANTENNA FM 75  $\Omega$

Wejście sygnału z anteny, odbiornika telewizji kablowej lub satelitarnej.

#### $(2)$  HDMI IN1 / HDMI IN2 Podłączanie do wyjścia HDMI urządzenia cyfrowego.

#### (3) HDMI OUT (ARC) TO TV Podłączanie do wejścia HDMI w telewizorze.

## Złącza subwoofera

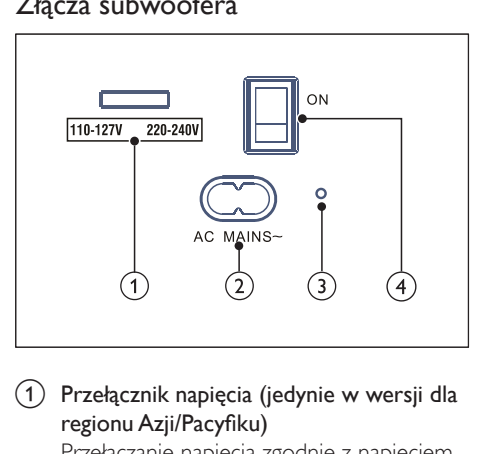

a Przełącznik napięcia (jedynie w wersji dla regionu Azji/Pacyfiku)

> Przełączanie napięcia zgodnie z napięciem w lokalnej sieci.

## $(2)$  AC MAINS~

Podłączanie do źródła zasilania.

#### <span id="page-11-0"></span>c (Wskaźnik zasilania)

Kiedy zasilanie jest włączone, wskaźnik zasilania zmienia kolor na czerwony.

#### $(4)$  (Wyłącznik)

Naciśnij, aby włączyć lub wyłączyć zasilanie.

## 4 Podłączanie i konfiguracja

W tej sekcji opisano sposób podłączenia zestawu kina domowego do telewizora i innych urządzeń, a następnie konfigurowania zestawu. Informacje dotyczące podstawowych połączeń zestawu kina domowego i akcesoriów można znaleźć w skróconej instrukcji obsługi.

#### Uwaga

- Dane identyfikacyjne i znamionowe urządzenia umieszczono na tabliczce informacyjnej znajdującej się z tyłu lub na spodzie urządzenia.
- Przed wykonaniem lub zmianą jakichkolwiek połączeń należy upewnić się, że wszystkie urządzenia są odłączone od gniazdka elektrycznego.

## <span id="page-11-1"></span>Podłączanie głośników

Przewody głośnikowe są oznaczone kolorami, aby ułatwić podłączanie. Aby podłączyć głośnik do zestawu kina domowego, dopasuj kolor na przewodzie głośnikowym i złączu.

Położenie głośnika odgrywa decydującą rolę w konfiguracji efektu dźwięku przestrzennego. Aby uzyskać najlepszy efekt, skieruj wszystkie głośniki w stronę miejsca odsłuchu i ustaw je na wysokości zbliżonej do poziomu uszu w przypadku zajęcia pozycji siedzącej.

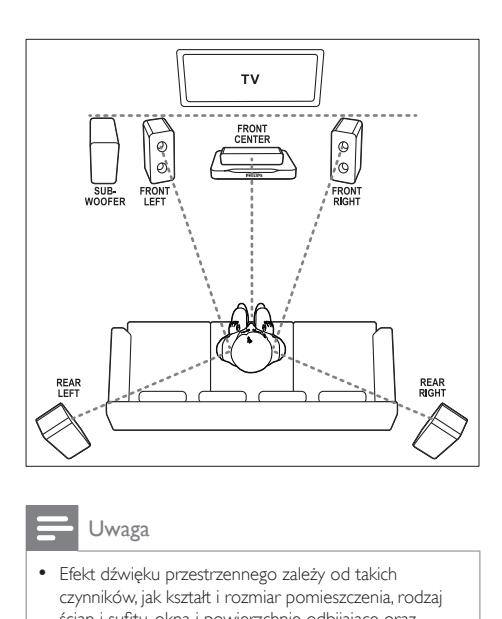

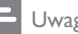

#### Uwaga

• Efekt dźwięku przestrzennego zależy od takich czynników, jak kształt i rozmiar pomieszczenia, rodzaj ścian i sufitu, okna i powierzchnie odbijające oraz akustyka głośnika. Wypróbuj różne ustawienia głośników, aby określić ich optymalne położenie.

Postępuj zgodnie z poniższymi ogólnymi wskazówkami dotyczącymi rozmieszczania głośników.

- 1 Pozycja użytkownika: Środek obszaru odsłuchu.
- 2 Głośnik FRONT CENTER (przedni centralny):

Umieść głośnik centralny bezpośrednio przed pozycją użytkownika, nad lub pod telewizorem.

- 3 Głośniki FRONT LEFT (przedni lewy) i FRONT RIGHT (przedni prawy): Umieść lewy i prawy głośnik z przodu, w równej odległości od głośnika centralnego. Upewnij się, że głośniki lewy, prawy i środkowy znajdują się w tej samej odległości od pozycji użytkownika.
- 4 Głośniki REAR LEFT (tylny lewy) i REAR RIGHT (tylny prawy):

Umieść tylne głośniki dźwięku przestrzennego po lewej i prawej stronie pozycji użytkownika, w jednej linii z nią lub nieco za nią.

5 Głośnik SUBWOOFER (subwoofer): Umieść subwoofer w odległości przynajmniej jednego metra na prawo lub na lewo od telewizora. Zostaw mniej więcej dziesięć centymetrów odstępu od ściany.

## <span id="page-12-0"></span>Bezprzewodowe podłączanie głośników tylnych

Podłącz bezprzewodowo głośniki tylne do zestawu kina domowego przy użyciu modułu bezprzewodowego. Więcej szczegółów można znaleźć w instrukcji obsługi modułu bezprzewodowego.

### Co jest potrzebne:

- moduł bezprzewodowy firmy Philips. (Model: Philips RWSS9512, opcjonalnie dostępny w Twoim regionie)
- 1 Podłącz nadajnik bezprzewodowy do złącza Wireless Rear Audio zestawu kina domowego.

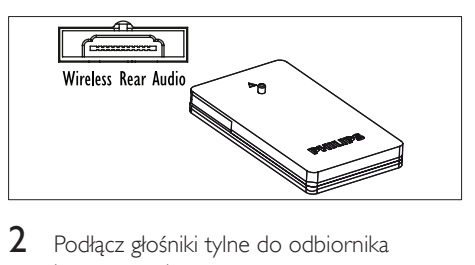

- 2 Podłacz głośniki tylne do odbiornika bezprzewodowego.
- 3 Podłącz odbiornik bezprzewodowy do zasilania.

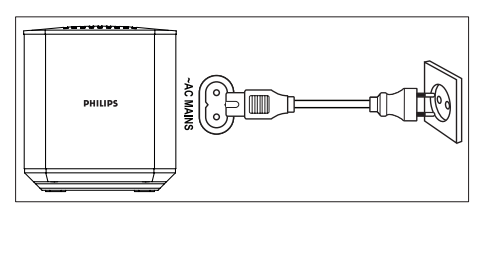

## <span id="page-13-2"></span><span id="page-13-0"></span>Podłączanie do telewizora

W celu oglądania filmów podłącz zestaw kina domowego do telewizora. Dźwięk telewizora można odsłuchiwać przy użyciu głośników zestawu kina domowego.

Skorzystaj z takiego połączenia między zestawem kina domowego i posiadanym telewizorem, które zapewnia najwyższą możliwą jakość.

## <span id="page-13-1"></span>Opcja 1: Podłączanie do telewizora za pośrednictwem złącza HDMI (ARC)

### Najlepsza jakość obrazu

Zestaw kina domowego obsługuje złącze HDMI w wersji z funkcją Audio Return Channel (ARC). Jeśli telewizor jest zgodny ze standardem HDMI ARC, dźwięk telewizora można odsłuchiwać przy użyciu zestawu kina domowego za pomocą pojedynczego przewodu HDMI.

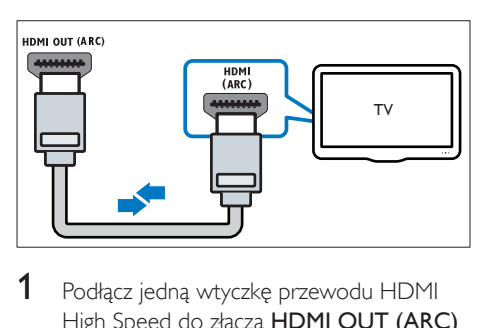

- 1 Podłącz jedną wtyczkę przewodu HDMI High Speed do złącza HDMI OUT (ARC) w zestawie kina domowego, a drugą wtyczkę wsuń do złącza HDMI ARC w telewizorze.
	- Złącze HDMI ARC telewizora może być oznaczone w inny sposób. Szczegółowe informacje zawiera instrukcja obsługi telewizora.
- 2 Włącz obsługę funkcji HDMI-CEC w telewizorze. Szczegółowe informacje zawiera instrukcja obsługi telewizora.
	- [Dzięki funkcji HDMI-CEC urządzenia](#page-17-1)  [zgodne ze standardem CEC,](#page-17-1)  [podłączone za pośrednictwem złącza](#page-17-1)

[HDMI, mogą być sterowane za](#page-17-1)  [pomocą jednego pilota. Można na](#page-17-1)  [przykład ustawić poziom głośności](#page-17-1)  [zarówno w telewizorze, jak i zestawie](#page-17-1)  [kina domowego.](#page-17-1) (patrz 'Konfiguracja złącza EasyLink (funkcja HDMI-CEC)' na str. [16](#page-17-1))

 $3$  Jeśli dźwięk z telewizora nie jest [odtwarzany w zestawie kina domowego,](#page-18-1)  [ręcznie skonfiguruj ustawienia dźwięku.](#page-18-1)  (patrz 'Konfigurowanie dźwięku' na str. [17](#page-18-1))

## <span id="page-13-3"></span>Opcja 2: Podłączanie do telewizora za pośrednictwem standardowego złącza HDMI

## Najlepsza jakość obrazu

Jeśli posiadany telewizor nie jest zgodny ze standardem HDMI ARC, połącz zestaw kina domowego z telewizorem za pomocą zwykłego złącza HDMI.

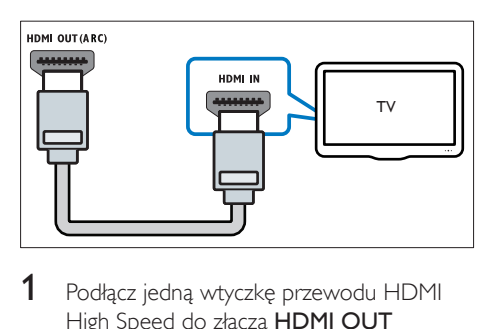

- 1 Podłącz jedną wtyczkę przewodu HDMI High Speed do złącza HDMI OUT (ARC) w zestawie kina domowego, a drugą wtyczkę wsuń do złącza HDMI w telewizorze.
- 2 Podłącz przewód audio, aby odsłuchiwać [dźwięk telewizora przy użyciu zestawu kina](#page-15-1)  [domowego](#page-15-1) (patrz 'Podłączanie dźwięku z telewizora i innych urządzeń' na str. [14](#page-15-1)).
- 3 Włącz obsługę funkcji HDMI-CEC w telewizorze. Szczegółowe informacje zawiera instrukcia obsługi telewizora.
	- [Dzięki funkcji HDMI-CEC urządzenia](#page-17-1)  [zgodne ze standardem CEC,](#page-17-1)  [podłączone za pośrednictwem złącza](#page-17-1)

<span id="page-14-0"></span>[HDMI, mogą być sterowane za](#page-17-1)  [pomocą jednego pilota. Można na](#page-17-1)  [przykład ustawić poziom głośności](#page-17-1)  [zarówno w telewizorze, jak i zestawie](#page-17-1)  [kina domowego.](#page-17-1) (patrz 'Konfiguracja złącza EasyLink (funkcja HDMI-CEC)' na str. [16](#page-17-1))

4 leśli dźwięk z telewizora nie jest [odtwarzany w zestawie kina domowego,](#page-18-1)  [ręcznie skonfiguruj ustawienia dźwięku.](#page-18-1)  (patrz 'Konfigurowanie dźwięku' na str. [17](#page-18-1))

#### Uwaga

• Jeśli telewizor jest wyposażony w złącze DVI, do jego podłączenia można użyć adaptera HDMI/DVI. Niektóre funkcje mogą być jednak niedostępne.

## <span id="page-14-2"></span>Opcja 3: Podłączanie do telewizora za pośrednictwem kompozytowego przewodu wideo

#### Średnia jakość obrazu

Jeśli telewizor nie jest wyposażony w złącza HDMI, użyj złącza kompozytowego wideo. Złącze kompozytowe nie obsługuje obrazu w wysokiej rozdzielczości.

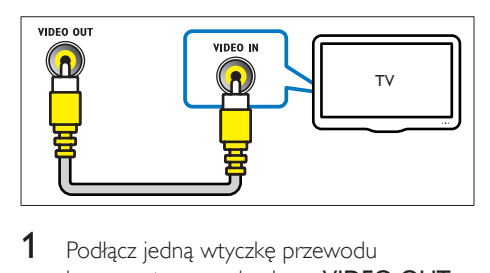

- Podłącz jedną wtyczkę przewodu kompozytowego do złącza VIDEO OUT w zestawie kina domowego, a drugą wtyczkę do złącza VIDEO IN w telewizorze.
	- Kompozytowe złącze wideo może być oznaczone symbolem AV IN, COMPOSITE lub BASEBAND.
- 2 Podłącz przewód audio, aby odsłuchiwać [dźwięk telewizora przy użyciu zestawu kina](#page-15-1)  [domowego](#page-15-1) (patrz 'Podłączanie dźwięku z telewizora i innych urządzeń' na str. [14](#page-15-1)).
- 3 Podczas oglądania telewizji naciśnij kilkakrotnie przycisk SOURCE zestawu kina domowego, aby wybrać właściwe wejście audio.
- 4 Podczas oglądania filmów przełącz telewizor na właściwe wejście wideo. Szczegółowe informacie zawiera instrukcja obsługi telewizora.

## <span id="page-14-1"></span>Podłączanie urządzeń cyfrowych za pośrednictwem złącza HDMI

Do zestawu kina domowego można podłączyć urządzenie cyfrowe, takie jak dekoder, konsolę do gier lub kamerę, za pośrednictwem pojedynczego połączenia HDMI. Kiedy urządzenia są podłączone w ten sposób, podczas odtwarzania pliku lub grania w grę

- obraz jest automatycznie wyświetlany na telewizorze,
- a dźwięk jest automatycznie odtwarzany przez zestaw kina domowego.
- 1 Za pomocą przewodu HDMI High Speed połącz złącze HDMI OUT urządzenia cyfrowego ze złączem HDMI IN 1/2 zestawu kina domowego.
- 2 Podłącz zestaw kina domowego do telewizora za pośrednictwem złącza HDMI OUT (ARC).
	- Jeśli telewizor nie jest zgodny ze standardem HDMI CEC, wybierz odpowiednie wejście wideo w telewizorze.
- $3 \,$  W podłaczonym urządzeniu włącz obsługę funkcji HDMI-CEC. Więcej szczegółów można znaleźć w instrukcjach obsługi urządzenia.
- <span id="page-15-0"></span>• [Jeśli dźwięk z urządzenia cyfrowego](#page-18-1)  [nie jest odtwarzany w zestawie kina](#page-18-1)  [domowego, ręcznie skonfiguruj](#page-18-1)  [ustawienia dźwięku..](#page-18-1) (patrz 'Konfigurowanie dźwięku' na str. [17](#page-18-1))
- Możesz także kilkakrotnie nacisnąć przycisk SOURCE zestawu kina domowego, aby wybrać właściwe wejście HDMI.

## <span id="page-15-1"></span>Podłaczanie dźwięku z telewizora i innych urządzeń

Połączenie umożliwia odtwarzanie dźwięku pochodzącego z telewizora lub innych urządzeń za pomocą głośników zestawu kina domowego. Skorzystaj z takiego połączenia między zestawem kina domowego, posiadanym telewizorem oraz pozostałymi urządzeniami, które zapewnia najwyższą możliwą jakość.

- Uwaga
- [W przypadku połączenia zestawu kina domowego](#page-13-1)  [i telewizora za pomocą złącza HDMI ARC osobny](#page-13-1)  [przewód audio nie jest wymagany.](#page-13-1) (patrz 'Opcja 1: Podłączanie do telewizora za pośrednictwem złącza HDMI (ARC)' na str. [12](#page-13-1))

## Opcja 1: Podłączanie sygnału audio za pomocą cyfrowego przewodu optycznego

Najlepsza jakość dźwięku

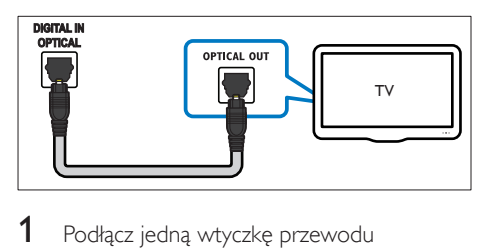

1 Podłącz jedną wtyczkę przewodu optycznego do złącza OPTICAL w zestawie kina domowego, a drugą wtyczkę wsuń do złącza OPTICAL OUT w telewizorze lub innym urządzeniu.

• Cyfrowe złącze optyczne może być oznaczone symbolem SPDIF lub SPDIF OUT.

## Opcja 2: Podłączanie dźwięku za pomocą cyfrowego przewodu koncentrycznego

Dobra jakość dźwięku

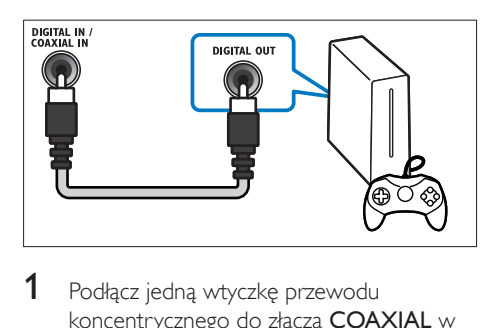

- 1 Podłącz jedną wtyczkę przewodu koncentrycznego do złącza COAXIAL w zestawie kina domowego, a drugą wtyczkę wsuń do złącza COAXIAL/DIGITAL OUT w telewizorze lub innym urządzeniu.
	- Cyfrowe złącze koncentryczne może być oznaczone symbolem DIGITAL AUDIO OUT.

## <span id="page-15-2"></span>Opcja 3: Podłączanie dźwięku za pomocą analogowych przewodów audio

## Średnia jakość dźwięku

Podłącz jedną wtyczkę przewodu analogowego do złącza AUX w zestawie kina domowego, a drugą wtyczkę wsuń do złącza AUDIO OUT w telewizorze lub innym urządzeniu.

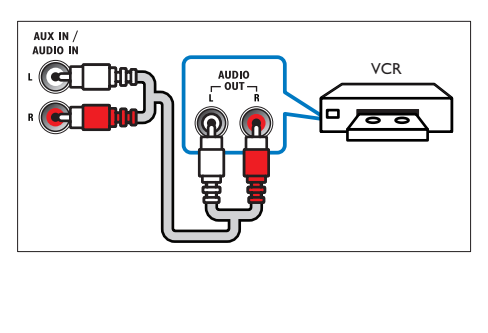

## <span id="page-16-2"></span><span id="page-16-0"></span>Konfiguracja głośników

Podczas pierwszej konfiguracji zestawu kina domowego w menu konfiguracji zostanie wyświetlone polecenie konfiguracji głośników w celu uzyskania efektu dźwięku przestrzennego. Jeśli głośniki zostaną przesunięte lub zmieniony zostanie układ pokoju, należy ponownie przeprowadzić konfigurację głośników w następujący sposób:

- Konfiguracja automatyczna: głośniki można skonfigurować automatycznie, korzystając z mikrofonu do kalibracji.
- Konfiguracja ręczna: głośniki można skonfigurować ręcznie za pośrednictwem menu konfiguracji zestawu kina domowego.

#### Przed uruchomieniem

Wykonaj niezbędne połączenia opisane w skróconej instrukcji obsługi, a następnie przełącz telewizor na źródło odpowiednie dla zestawu kina domowego.

## <span id="page-16-1"></span>Kalibracja automatyczna

Podczas pierwszego uruchomienia zestawu kina domowego w menu konfiguracji zostanie wyświetlone polecenie kalibracji głośników w celu uzyskania najlepszego efektu dźwięku przestrzennego. Jeżeli głośniki zostaną przesunięte, należy użyć mikrofonu do kalibracji, aby ponownie skalibrować dźwięk.

#### Przed uruchomieniem upewnij się, że:

- Mikrofon do kalibracii znajduje się w [odległości mniejszej niż 5](#page-17-2) m od każdego [z głośników. Jeśli ta odległość jest większa,](#page-17-2)  [skonfiguruj głośniki ręcznie](#page-17-2) (patrz 'Konfiguracja ręczna' na str. [16](#page-17-2)).
- Między głośnikami a mikrofonem nie ma żadnych obiektów, które mogłyby zablokować przepływ dźwięku.
- W pomieszczeniu panuje cisza. W tym celu wyłącz telewizor i radio, zamknij drzwi i okna i wyłącz klimatyzację.

1 Podłącz mikrofon do kalibracji do złącza MUSIC iLINK zestawu kina domowego.

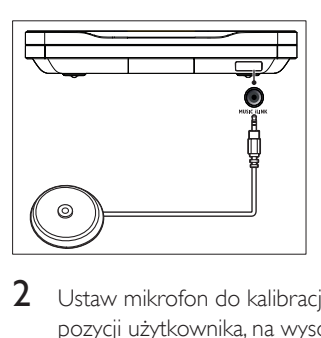

2 Ustaw mikrofon do kalibracji jak najbliżej pozycji użytkownika, na wysokości uszu.

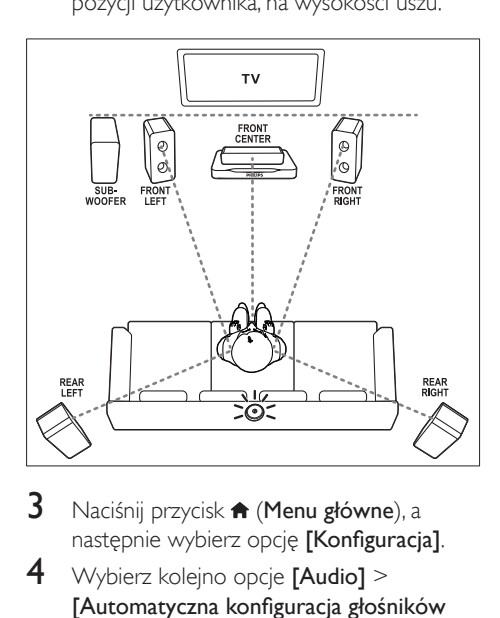

- 3 Naciśnij przycisk **f** (Menu główne), a następnie wybierz opcję [Konfiguracja].
- $4$  Wybierz kolejno opcje  $[Audio] >$ [Automatyczna konfiguracja głośników (zalecana)].
- $5$  Postepuj według instrukcji na ekranie, aby zakończyć konfigurację dźwięku.
	- Sygnały testowe emitowane z głośników są normalnym zjawiskiem. Nie zmieniaj głośności ani nie przesuwaj głośników; zachowaj ciszę do czasu zakończenia kalibracji.
- $6$  Po zakończeniu kalibracii automatycznej odłącz mikrofon do kalibracji i zachowaj go na wypadek konieczności użycia w przyszłości.

## <span id="page-17-2"></span><span id="page-17-0"></span>Konfiguracja ręczna

Ustaw głośniki ręcznie, aby cieszyć się spersonalizowanym dźwiękiem przestrzennym.

#### Przed uruchomieniem

Wykonaj niezbędne połączenia opisane w skróconej instrukcji obsługi, a następnie przełącz telewizor na źródło odpowiednie dla zestawu kina domowego.

- 1 Naciśnij przycisk <del>A</del> (Menu główne).<br>2 Wybierz opcie **[Konfiguracia]** a pas
- Wybierz opcję **[Konfiguracja]**, a następnie naciśnij przycisk OK.
- $3$  Wybierz kolejno opcje  $[Audio] > [Reczna]$ konfiguracja głośników (zaawansowana)].
- 4 Wprowadź odległość dla każdego z głośników, a następnie odsłuchaj sygnały testowe i zmień głośność. Wypróbuj różne ustawienia głośników, aby określić optymalne ustawienie.

## <span id="page-17-1"></span>Konfiguracja złącza EasyLink (funkcja HDMI-CEC)

Zestaw kina domowego został wyposażony w łącze Philips EasyLink wykorzystujące protokół HDMI-CEC (Consumer Electronics Control). Urządzenia zgodne ze standardem EasyLink podłączone do gniazda HDMI można obsługiwać za pomocą jednego pilota zdalnego sterowania.

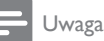

- Standard HDMI-CEC jest znany pod różnymi nazwami w zależności od producenta. Informacje na temat danego urządzenia zawiera jego instrukcja obsługi.
- Firma Philips nie gwarantuje pełnej zgodności ze wszystkimi urządzeniami HDMI-CEC.

### Przed uruchomieniem

• Podłącz zestaw kina domowego do urządzenia zgodnego ze standardem HDMI-CEC za pomocą złącza HDMI. • Wykonaj niezbędne połączenia opisane w skróconej instrukcji obsługi, a następnie przełącz telewizor na źródło odpowiednie dla zestawu kina domowego.

## Właczanie funkcii EasyLink

- 1 Naciśnij przycisk <del>n</del> (Menu główne).<br>2 Wybierz opcie **[Konfiguracia]** a pas
- Wybierz opcję **[Konfiguracja]**, a następnie naciśnij przycisk OK.
- $3$  Wybierz kolejno: [EasyLink] > [EasyLink]  $>$  [Wł.].
- 4 W telewizorze i innych podłączonych urządzeniach włącz tryb sterowania HDMI-CEC. Więcej informacji można znaleźć w instrukcji obsługi telewizora lub innych urządzeń.
	- W telewizorze ustaw wyjście audio na tryb "Amplifier" ("Wzmacniacz") — zamiast głośników telewizora. Szczegółowe informacje zawiera instrukcja obsługi telewizora.

## <span id="page-17-3"></span>Funkcje sterowania EasyLink

Dzięki funkcji EasyLink zestaw kina domowego oraz inne podłączone urządzenia zgodne ze standardem HDMI-CEC można obsługiwać za pomocą pojedynczego pilota zdalnego sterowania.

- [Odtw. 1 przycis.] (odtwarzanie jednym przyciskiem): jeśli w kieszeni na płytę znajduje się płyta wideo, należy nacisnąć przycisk  $\blacktriangleright$  (Odtwarzanie), aby wybudzić telewizor z trybu gotowości i rozpocząć odtwarzanie zawartości płyty.
- [Gotow. 1 przycis.] (przechodzenie w tryb gotowości jednym przyciskiem): jeśli w zestawie kina domowego jest włączona obsługa funkcji przechodzenia w tryb gotowości jednym przyciskiem, tryb gotowości można włączyć pilotem telewizora lub innego urządzenia HDMI-CEC.
- <span id="page-18-0"></span>[Sterowanie dźwiękiem] (sterowanie dźwiękiem):jeśli włączona jest funkcja sterowania dźwiękiem, dźwięk z podłączonego urządzenia jest odtwarzany automatycznie przez głośniki zestawu kina domowego.
- [Mapowanie audio] (przyporządkowywanie sygnału audio):[jeśli funkcja sterowania](#page-18-1)  [dźwiękiem nie działa, należy](#page-18-1)  [przyporządkować podłączone urządzenie](#page-18-1)  [do odpowiedniego wejścia audio zestawu](#page-18-1)  [kina domowego](#page-18-1) (patrz 'Konfigurowanie dźwięku' na str. [17](#page-18-1)).

#### Uwaga

• Aby zmienić ustawienia funkcji EasyLink, naciśnij przycisk (Menu główne), a następnie wybierz kolejno opcje [Konfiguracja] > [EasyLink].

## <span id="page-18-1"></span>Konfigurowanie dźwięku

Jeśli dźwięk z podłączonego urządzenia nie jest odtwarzany przez głośniki zestawu kina domowego, wykonaj następujące czynności:

- [Sprawdź, czy funkcja EasyLink została](#page-17-1)  [włączona we wszystkich urządzeniach](#page-17-1)  (patrz 'Konfiguracja złącza EasyLink (funkcja HDMI-CEC)' na str. [16](#page-17-1)).
- W telewizorze ustaw wyjście audio na tryb ..Amplifier" (..Wzmacniacz") zamiast głośników telewizora. Aby uzyskać szczegółowe informacje, zapoznaj się z instrukcją obsługi telewizora.
- Skonfiguruj funkcję EasyLink.
- $1$  Naciśnij przycisk  $\bigstar$  (Menu główne).
- 2 Wybierz opcję [Konfiguracja], a następnie naciśnij przycisk OK.
- 3 Wybierz kolejno: [EasyLink] > [Sterowanie dźwiękiem] > [Wł.].
	- Aby odtwarzać dźwięk za pośrednictwem głośników telewizora, wybierz opcję **[Wył.]** i pomiń poniższe czynności.
- Wybierz kolejno opcje [EasyLink] > [Mapowanie audio].
- $5$  Postepuj zgodnie z instrukcjami wyświetlanymi na ekranie, aby przyporządkować podłączone urządzenie do odpowiednich wejść audio zestawu kina domowego.
	- Jeśli podłączasz zestaw kina domowego do telewizora za pomocą złącza HDMI ARC, upewnij się, że dźwięk telewizora jest przyporządkowany do wejścia ARC w zestawie kina domowego.

## <span id="page-18-2"></span>Podłączanie i konfigurowanie sieci domowej

Podłącz zestaw kina domowego do routera sieciowego za pomocą przewodowego lub bezprzewodowego połączenia sieciowego, aby korzystać z następujących funkcji:

- Strumieniowe przesyłanie zawartości multimedialnej
- [Sterowanie za pomocą smartfona](#page-27-1) (patrz 'Sterowanie za pomocą smartfona' na str. [26\)](#page-27-1)
- [Radio internetowe](#page-29-1) (patrz 'Radio internetowe' na str. [28\)](#page-29-1)
- [Aktualizowanie oprogramowania](#page-37-1) (patrz 'Aktualizacja oprogramowania przez Internet' na str. [36\)](#page-37-1)

## Przestroga

• Należy zapoznać się z informacjami na temat routera sieciowego, oprogramowania serwera multimediów oraz zasadami działania sieci. W razie potrzeby należy zapoznać się z dokumentacją dołączoną do sprzętu sieciowego. Firma Philips nie ponosi odpowiedzialności za utratę ani uszkodzenie danych.

#### Przed uruchomieniem

• Wykonaj niezbędne połączenia opisane w skróconej instrukcji obsługi, a następnie przełącz telewizor na źródło odpowiednie dla zestawu kina domowego.

## <span id="page-19-0"></span>Konfiguracja sieci przewodowej

#### Co jest potrzebne:

- Przewód sieciowy (przewód RJ45 prosty).
- Router sieciowy (z włączonym ustawieniem DHCP).

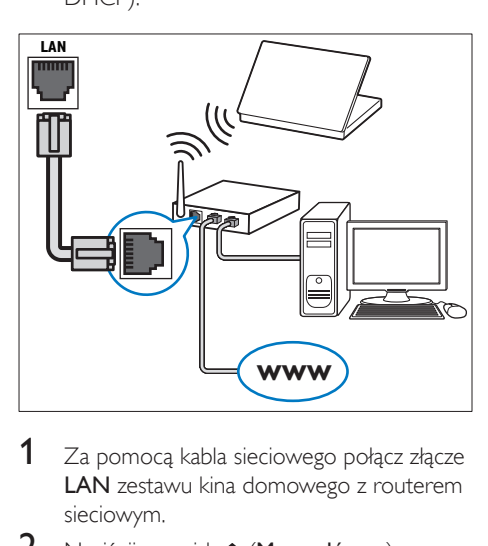

- 1 Za pomocą kabla sieciowego połącz złącze LAN zestawu kina domowego z routerem sieciowym.
- 2 Naciśnij przycisk <del>A</del> (Menu główne).<br>3 Wybierz opcie **IKonfiguracial** a pas
- Wybierz opcję [Konfiguracja], a następnie naciśnij przycisk OK.
- 4 Wybierz kolejno:  $[Size] > [Insteadic] a *seci*]$ > [Przewodowa (Ethernet)].
- 5 Postępuj zgodnie z instrukcjami wyświetlanymi na ekranie, aby ukończyć konfigurację.
	- W przypadku braku połączenia wybierz opcję [Ponów], a następnie naciśnij przycisk OK.
- 6 Wybierz opcję [Zakończ], a następnie naciśnij przycisk OK, aby zakończyć.
	- Aby wyświetlić ustawienia sieciowe, wybierz kolejno opcje [Konfiguracja] > [Sieć] > [Wyświetl ustawienia sieci].

## <span id="page-19-1"></span>Konfiguracja sieci bezprzewodowej

Ten zestaw kina domowego jest wyposażony we wbudowaną funkcję Wi-Fi pozwalającą na łatwy dostęp do sieci bezprzewodowej.

#### Co jest potrzebne:

• Router sieciowy (z włączonym ustawieniem DHCP). Aby uzyskać najwyższą wydajność, zasięg i zgodność, użyj routera 802.11n.

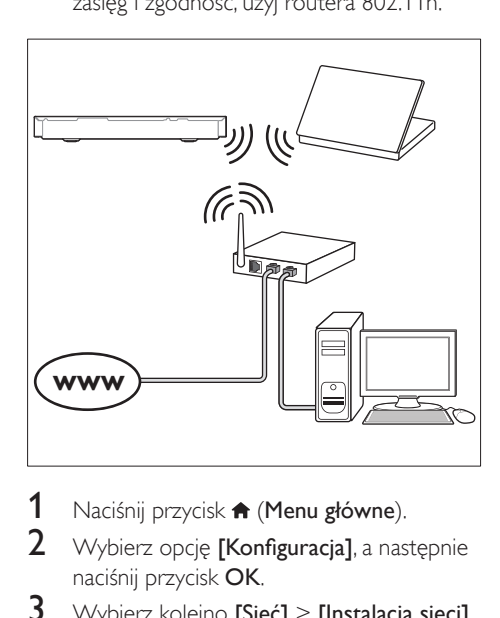

- 1 Naciśnij przycisk <del>A</del> (Menu główne).<br>2 Wybierz opcie **[Konfiguracia]** a pas
- Wybierz opcję **[Konfiguracja]**, a następnie naciśnij przycisk OK.
- $3$  Wybierz kolejno [Sieć] > [Instalacja sieci] > [Bezprzewodowe (Wi-Fi)], a następnie naciśnij przycisk OK.
- 4 Postępuj zgodnie z instrukcjami wyświetlanymi na ekranie, aby wybrać i skonfigurować sieć bezprzewodową.
	- W przypadku braku połączenia wybierz opcję [Ponów], a następnie naciśnij przycisk OK.

5 Wybierz opcję [Zakończ], a następnie naciśnij przycisk OK, aby zakończyć.

> • Aby wyświetlić ustawienia sieciowe, wybierz kolejno opcje [Konfiguracja] > [Sieć] > [Wyświetl ustawienia sieci bezprzewodowej].

## <span id="page-20-1"></span><span id="page-20-0"></span>Personalizacja nazwy sieci

Nazwij swój zestaw kina domowego, aby móc go łatwo zidentyfikować w sieci domowej.

- 1 Naciśnij przycisk <del>n</del> (Menu główne).<br>2 Wybierz opcie **[Konfiguracia]** a pas
- Wybierz opcje **[Konfiguracia]**, a nastepnie naciśnij przycisk OK.
- 3 Wybierz kolejno opcje [Sieć] > [Nazwij swój produkt:].
- 4 Za pomocą przycisków Przyciski alfanum eryczne wprowadź nazwę.
- 5 Wybierz opcje **[Gotowe]**, a nastepnie naciśnij przycisk OK, aby zakończyć.

## 5 Korzystanie z zestawu kina domowego

W tej części opisano korzystanie z zestawu kina domowego do odtwarzania materiałów z różnych źródeł.

#### Przed uruchomieniem

- Wykonaj niezbędne połączenia opisane w skróconej instrukcji obsługi oraz w instrukcji obsługi.
- Zakończenie pierwszej konfiguracji. Pierwsza konfiguracja ma miejsce po pierwszym włączeniu zestawu kina domowego lub jeśli konfiguracja nie została zakończona.
- Przełącz telewizor na źródło odpowiednie dla zestawu kina domowego (na przykład HDMI, AV IN).

## <span id="page-20-2"></span>Dostęp do menu głównego

Menu główne umożliwia łatwy dostęp do podłączonych urządzeń, konfiguracji i innych przydatnych funkcji zestawu kina domowego.

- $1$  Naciśnii przycisk  $\bigstar$  (Menu główne).
	- » Zostanie wyświetlone menu główne.
- 2 Naciśnij przyciski Przyciski nawigacji i OK, aby wybrać następujące opcje:
	- [odtwórz Płytę]: Włącz odtwarzanie płyty.
	- [przeglądaj USB]: Dostęp do przeglądarki zawartości urządzenia USB.
	- [przeglądaj iPoda]: Ta funkcja nie jest dostępna w tej wersji.
	- **[Smart TV]**: Ta funkcja nie jest dostępna w tei wersii.
	- [Radio internetowe]: Dostęp do radia internetowego za pośrednictwem zestawu kina domowego.
- <span id="page-21-0"></span>• [przeglądaj PC]: Dostęp do przeglądarki zawartości komputera.
- [HDMI 1]: Wybór urządzenia cyfrowego podłączonego do złącza HDMI IN 1 w zestawie kina domowego.
- [HDMI 2]: Wybór urządzenia cyfrowego podłączonego do złącza HDMI IN 2 w zestawie kina domowego.
- [Konfiguracja]: Uzyskiwanie dostępu do menu w celu zmiany ustawień wideo, dźwięku i innych.
- [Pomoc]: Uzyskiwanie dostępu do ekranowej instrukcji obsługi.
- $3$  Naciśnij przycisk  $\bigtriangleup$  (Menu główne), aby wyjść z menu.

## <span id="page-21-2"></span>Płyty

Ten zestaw kina domowego umożliwia odtwarzanie płyt DVD, VCD, CD i Blu-ray. Umożliwia on również odtwarzanie płyt nagranych w domu, takich jak płyty CD-R ze zdjęciami, filmami lub muzyką.

- 1 Włóż płytę do zestawu kina domowego.
- 2 Jeśli odtwarzanie płyty nie rozpocznie się automatycznie, naciśnij przycisk DISC lub wybierz w menu głównym opcję **[odtwórz** Płytę].
- 3 [Odtwarzaniem można sterować](#page-21-1)  [za pomocą pilota.](#page-21-1) (patrz 'Przyciski odtwarzania' na str. [20](#page-21-1))
	- Odtwarzaniu płyt Blu-ray może towarzyszyć cichy dźwięk — to normalne zjawisko. Nie świadczy on o uszkodzeniu zestawu kina domowego.

## <span id="page-21-1"></span>Przyciski odtwarzania

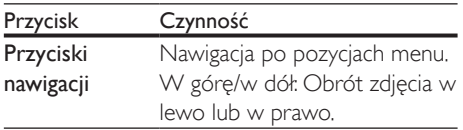

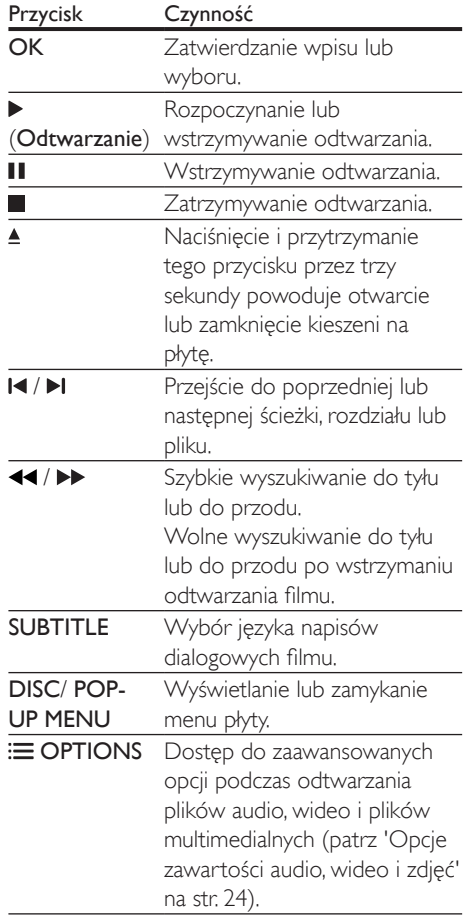

## <span id="page-21-3"></span>Synchronizacja obrazu i dźwięku

Jeśli dźwięk nie jest zsynchronizowany z obrazem, można opóźnić dźwięk w celu jego dopasowania do obrazu.

- 1 Naciśnij przycisk <sup>1</sup> SOUND SETTINGS.
- 2 Wybierz opcje AUD SYNC, a następnie naciśnij przycisk OK.
- $3$  Naciśnii przycisk Przyciski nawigacji (w górę/dół), aby zsynchronizować dźwięk z obrazem.
- 4 Naciśnij przycisk OK, aby potwierdzić.

## <span id="page-22-2"></span>Odtwarzanie płyty Blu-ray 3D

Ten zestaw kina domowego umożliwia odtwarzanie filmów Blu-ray 3D. Przed odtworzeniem płyty 3D należy przeczytać ostrzeżenie zdrowotne dotyczące oglądania zawartości 3D.

#### Co jest potrzebne:

- Telewizor obsługujący technologię 3D
- Okulary 3D zgodne z telewizorem 3D
- Film Blu-ray 3D
- Przewód HDMI High Speed
- 1 Za pomocą przewodu HDMI High Speed podłącz zestaw kina domowego do telewizora zgodnego z funkcją 3D.
- 2 Upewnij się, że ustawienie obrazu 3D jest włączone. Naciśnij przycisk <del>A</del> (Menu główne) i wybierz kolejno opcje [Konfiguracja] > [Wideo] > [Oglądanie filmów 3D] > [Auto].
	- Aby odtwarzać płyty 3D w trybie 2D, wybierz opcję [Wył.].
- 3 Rozpocznij odtwarzanie płyty Blu-ray 3D i włóż okulary 3D.
	- Podczas przeszukiwania wideo i w niektórych trybach odtwarzania obraz będzie wyświetlany w trybie 2D. Obraz powróci do trybu 3D po wznowieniu odtwarzania.

• Aby uniknąć migotania, zmień poziom jasności wyświetlacza.

## <span id="page-22-1"></span>Korzystanie z funkcji Bonus View płyty Blu-ray

Płyty Blu-ray obsługujące funkcję Bonus View umożliwiają oglądanie dodatkowych elementów, takich jak komentarz reżysera, w małym okienku na ekranie. Funkcja Bonus View znana jest również jako Picture-In-Picture.

- 1 Funkcję Bonus View można włączyć w menu płyty Blu-ray.
- 2 Podczas odtwarzania filmu naciśnii przycisk  $\equiv$  OPTIONS.
	- » Zostanie wyświetlone menu opcji.
- 3 Wybierz kolejno opcje **[Wybór PIP]** > [PIP].
	- W zależności od filmu może być wyświetlane menu PIP [1] lub [2].
	- Aby wyłączyć funkcję Bonus View, wybierz opcję [Wył.].
- 4 Wybierz opcję [Drugi język audio] lub [Drugi język napisów].
- $5$  Wybierz język, a następnie naciśnij przycisk OK.

## <span id="page-22-0"></span>Korzystanie z serwisu BD-Live w przypadku płyty Blu-ray

W przypadku płyt Blu-ray z zawartością BD-Live można korzystać z dodatkowych funkcji, takich jak internetowe czaty z reżyserami, najnowsze zwiastuny, gry, tapety i dzwonki. Usługi i zawartość BD-Live mogą się różnić w zależności od płyty.

#### Co jest potrzebne:

- Płyta Blu-ray z zawartością BD-Live.
- Urządzenie pamięci masowej:
	- urządzenie pamięci masowej USB z co najmniej 1 GB pamięci lub
	- karta pamięci SD typu SDHC klasy 6 z co najmniej 8 GB wolnego miejsca.
- 1 [Podłącz zestaw kina domowego do sieci](#page-18-2)  [domowej z dostępem do Internetu](#page-18-2) (patrz 'Podłączanie i konfigurowanie sieci domowej' na str. [17](#page-18-2)).
- 2 Podłącz urządzenie pamięci masowej USB lub włóż kartę pamięci SD do zestawu kina domowego.
	- Jeśli pojawi się monit, postępuj zgodnie z instrukcjami wyświetlanymi na ekranie, aby sformatować kartę pamięci SD.

Uwaga

- <span id="page-23-0"></span>• Po sformatowaniu karta SD nie będzie już zgodna z komputerami ani aparatami, chyba że zostanie ponownie sformatowana przy użyciu systemu operacyjnego Linux.
- 3 Naciśnij przycisk **f** (Menu główne) i wybierz opcję [Konfiguracja].
- 4 Wybierz koleino opcje [Zaawansowane] > [Pamięć lokalna].

5 Wybierz opcję [USB] lub [Karta SD].

- Urządzenie pamięci masowej USB lub karta pamięci SD służą do zapisywania pobranej zawartości BD-Live.
- 6 Wybierz kolejno opcje [Zaawansowane] > [Zabezpieczenie BD Live] > [Wył.], aby włączyć funkcję BD-Live.
	- Aby wyłączyć funkcję BD-Live, wybierz opcję [Wł.].
- 7 Wybierz ikonę BD-Live z menu płyty, a następnie naciśnij przycisk OK.
	- » Rozpocznie się ładowanie serwisu BD-Live. Czas ładowania zależy od płyty oraz połączenia z Internetem.
- 8 Przyciski nawigacji umożliwiają nawigację po zawartości BD-Live. Naciśnij przycisk OK, aby wybrać opcję.

Uwaga

• Aby wyczyścić pamięć na urządzeniu pamięci masowej, naciśnij przycisk (Menu główne) i wybierz kolejno opcje [Konfiguracja] > [Zaawansowane] > [Wyczyść pamięć].

## <span id="page-23-2"></span>Pliki danych

Zestaw kina domowego umożliwia odtwarzanie zdjęć oraz plików audio i wideo zawartych na płycie lub urządzeniu pamięci masowej USB. [Przed odtworzeniem pliku sprawdź, czy jego](#page-39-1)  [format jest obsługiwany przez zestaw kina](#page-39-1)  [domowego](#page-39-1) (patrz 'Formaty plików' na str. [38\)](#page-39-1).

- 1 Odtwórz pliki z płyty lub urządzenia pamięci masowej USB.
- 2 Aby zatrzymać odtwarzanie, naciśnii przycisk .
	- Aby wznowić film w miejscu, w którym został zatrzymany, naciśnij przycisk (Odtwarzanie).
	- Aby odtworzyć film od początku, naciśnij przycisk OK.

Uwaga

• Aby odtwarzać pliki DivX zabezpieczone przed kopiowaniem (DRM), podłącz zestaw kina domowego do telewizora za pomocą przewodu HDMI.

## <span id="page-23-1"></span>**Napisy**

Jeśli dla filmu są dostępne napisy dialogowe w kilku językach, należy wybrać język napisów.

Uwaga

- Nazwa pliku z napisami dialogowymi musi być taka sama, jak nazwa pliku z filmem. Przykład: Jeśli plik wideo ma nazwę "film.avi", plik z napisami dialogowymi należy nazwać ..film.srt" lub ..film.sub".
- Zestaw kina domowego obsługuje następujące formaty plików: .srt, .sub, .txt, .ssa, .ass, smi i .sami. Jeśli napisy dialogowe nie są prawidłowo wyświetlane, zmień zestaw znaków.
- 1 Podczas odtwarzania filmu naciśnij przycisk SUBTITLE, aby wybrać język.
- 2 Jeśli napisy dialogowe w filmach Div $\times$  lub RMVB/RM nie są wyświetlane prawidłowo, wykonaj następujące kroki, aby zmienić zestaw znaków.
- 3 Naciśnij przycisk OPTIONS. » Zostanie wyświetlone menu opcji.
- 4 Wybierz opcję [Zestaw znaków], a następnie wybierz zestaw znaków obsługujący napisy.

<span id="page-24-0"></span>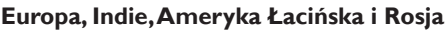

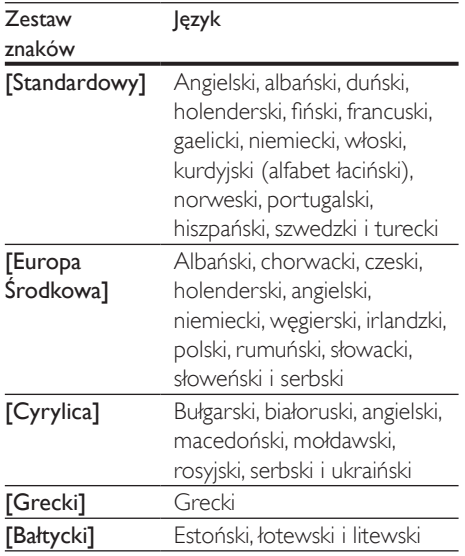

### **Azja/Pacyfik i Chiny**

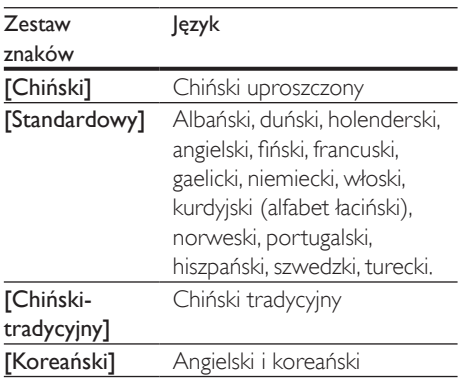

## <span id="page-24-1"></span>Kod VOD DivX

Przed zakupem filmów w formacie DivX i rozpoczęciem ich odtwarzania przy użyciu zestawu kina domowego należy na stronie www.divx.com zarejestrować zestaw za pomocą kodu DivX VOD.

1 Naciśnij przycisk <del>n</del> (Menu główne).

- 2 Wybierz opcję [Konfiguracja], a następnie naciśnij przycisk OK.
- 3 Wybierz kolejno opcje [Zaawansowane] > [Kod VOD DivX®].
	- » Zostanie wyświetlony kod rejestracji DivX VOD dla zestawu kina domowego.

## <span id="page-24-2"></span>Urządzenia pamięci masowej USB

Istnieje możliwość odtwarzania zdjęć, zawartości audio i filmów wideo zapisanych w urządzeniu pamięci masowej USB, takim jak odtwarzacz MP4 lub cyfrowy aparat fotograficzny.

## Co jest potrzebne:

- Urządzenie pamięci masowej USB sformatowane w systemie plików FAT lub NTFS oraz zgodne ze standardem Mass Storage Class.
- Plik multimedialny w jednym z [obsługiwanych formatów pliku](#page-39-1) (patrz 'Formaty plików' na str. [38\)](#page-39-1).

#### Uwaga

• Jeśli używany jest przedłużacz USB, koncentrator USB lub uniwersalny czytnik USB, urządzenie pamięci masowej USB może nie zostać rozpoznane.

- 1 Podłącz urządzenie pamięci masowej do złącza  $\leftarrow \left( \text{USB} \right)$  zestawu kina domowego.
- 2 Naciśnij przycisk  $\bigstar$  (Menu główne).
	- Wybierz opcje **[przeglądaj USB]**, a następnie naciśnij przycisk OK.
		- » Zostanie wyświetlona przeglądarka zawartości.
- 
- 4 Wybierz plik i naciśnij przycisk OK.
- 5 Aby sterować odtwarzaniem, skorzystaj z [przycisków odtwarzania.](#page-21-1) (patrz 'Przyciski odtwarzania' na str. [20](#page-21-1))

## <span id="page-25-1"></span><span id="page-25-0"></span>Opcje zawartości audio, wideo i zdjęć

Skorzystaj z zaawansowanych funkcji podczas odtwarzania zdjęć lub plików audio i wideo z płyty lub urządzenia pamięci masowej USB.

## <span id="page-25-3"></span>Opcje audio

Podczas odtwarzania zawartości audio można skorzystać z opcji powtarzania ścieżki dźwiękowej, płyty lub folderu.

- 1 Naciśnij kilkakrotnie przycisk  $\equiv$  OPTIONS, aby przełączać następujące funkcje.
	- RPT TRAC / RPT FILE: Powtarzanie aktualnie odtwarzanej ścieżki lub pliku.
	- RPT DISC / RPT FOLD: Powtarzanie wszystkich ścieżek na płycie lub w folderze.
	- RPT RDOM: Odtwarzanie ścieżek audio w kolejności losowej.
	- RPT OFF: Wyjście z trybu powtarzania.

## <span id="page-25-4"></span>Opcje wideo

Podczas odtwarzania zawartości wideo można skorzystać z takich opcji, jak napisy, język ścieżki dźwiękowej, wyszukiwanie według czasu i ustawienia kolorów. W zależności od źródła sygnału wideo niektóre opcje mogą nie być dostępne.

- 1 Naciśnij przycisk  $\equiv$  OPTIONS.
	- » Zostanie wyświetlone menu opcji wideo.
- $2$  Użyj przycisków Przyciski nawigacji i OK, aby wybrać i zmienić:
	- [Język ścieżki]: Wybór języka ścieżki dźwiękowej filmu.
	- [Język napisów]: Wybór języka napisów dialogowych filmu.
	- [Przenoszenie napisów]: Zmiana położenia napisów na ekranie.
	- [Informacja]: Wyświetlanie informacji o odtwarzanym materiale.
- [Zestaw znaków]: Wybór zestawu znaków, który obsługuje zewnętrzne napisy DivX.
- [Szukanie punktu czas.]: Szybkie przejście do określonej części filmu poprzez wprowadzenie czasu sceny.
- [Drugi język audio]: Wybór drugiego języka ścieżki dźwiękowej filmu Blu-ray.
- [Drugi język napisów]: Wybór drugiego języka napisów dialogowych filmu Blu-ray.
- [Tytuły]: Wybór tytułu o określonym numerze.
- [Rozdziały]: Wybór rozdziału o określonym numerze.
- [Lista kątów]: Wybór innego kąta widzenia kamery.
- [Menu]: Wyświetlanie menu płyty.
- [Wybór PIP]: Wyświetlanie okienka PiP (..obraz w obrazie'') podczas odtwarzania płyty Blu-ray obsługującej funkcję Bonus View.
- [Powiększenie]: Powiększanie lub pomniejszanie sceny lub obrazu. Naciśnięcie przycisku Przyciski nawigacji (w lewo/w prawo) pozwala wybrać współczynnik powiększenia.
- [Powtórz]: Powtarzanie rozdziału lub tytułu.
- [Powtarzaj A-B]: Utworzenie pętli pomiędzy dwoma punktami w obrębie rozdziału lub ścieżki albo wyłączenie trybu powtarzania.
- [Ustawienia obrazu]: Wybór zdefiniowanego ustawienia kolorów.
- [Synchronizacja dźwięku]: Opóźnienie dźwięku w celu dopasowania obrazu.
- [2D do 3D]: Oglądanie filmów w 2D lub 3D.

## <span id="page-25-2"></span>Opcje zdjęć

Podczas wyświetlania zdjęć można skorzystać z takich opcji, jak powiększenie, obrót, dodanie animacji do pokazu slajdów i zmiana ustawień zdjęć.

- 1 Naciśnij przycisk  $\equiv$  OPTIONS.
	- » Zostanie wyświetlone menu opcji zdjęć.
- <span id="page-26-0"></span>2 Użyj przycisków Przyciski nawigacji i OK, aby wybrać i zmienić następujące ustawienia:
	- **[Obróć o +90]**: Obrót zdjecia o 90 stopni w prawo.
	- [Obróć o -90]: Obrót zdjęcia o 90 stopni w lewo.
	- [Powiększenie]: Powiększanie lub pomniejszanie sceny lub obrazu. Naciśnięcie przycisku Przyciski nawigacji (w lewo/w prawo) pozwala wybrać współczynnik powiększenia.
	- [Informacja]: Wyświetlanie informacji o zdjęciu.
	- [Czas na slajd]: Wybór czasu wyświetlania poszczególnych zdjęć w pokazie slajdów.
	- [Animacja slajdów]: Wybór animacji pokazu slajdów.
	- [Ustawienia obrazu]: Wybór zdefiniowanego ustawienia kolorów.
	- **[Powtórz]**: Powtarzanie wybranego folderu.
	- [2D do 3D]: Wyświetlanie pokazu slajdów w 2D lub 3D.

## <span id="page-26-1"></span>Pokaz slajdów z muzyką

Jeśli zdjęcia i pliki dźwiękowe znajdują się na tej samej płycie lub na tym samym urządzeniu pamięci masowej USB, można utworzyć pokaz slajdów z muzyką.

- 1 Zaznacz ścieżkę dźwiękową, a następnie naciśnij przycisk OK.
- 2 Naciśnii przycisk  $\Rightarrow$  BACK i przeidź do folderu obrazów.
- 3 Wybierz zdiecie, a nastepnie naciśnii przycisk (Odtwarzanie), aby rozpocząć pokaz slajdów.
- $4$  Naciśnij przycisk , aby zatrzymać pokaz slajdów.
- **5** Naciśnii ponownie przycisk  $\blacksquare$ , aby zatrzymać odtwarzanie muzyki.

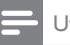

#### Uwaga

• [Upewnij się, że formaty obrazu i dźwięku są](#page-39-1)  [obsługiwane przez zestaw kina domowego](#page-39-1) (patrz 'Formaty plików' na str. [38\)](#page-39-1).

## Radio

Słuchanie radia FM na zestawie kina domowego oraz zapisywanie nawet 40 stacji radiowych.

Uwaga

- Radio AM i radio cyfrowe nie jest obsługiwane.
- Jeśli nie zostanie wykryty sygnał stereo, pojawi się monit o ponowne zaprogramowanie stacji radiowych.
- 1 Podłącz antenę FM do gniazda ANTENNA FM 75 Ω zestawu kina domowego.
	- W celu uzyskania najlepszego odbioru umieść antenę z dala od telewizora lub innych źródeł promieniowania.
- 2 Naciśnij kilkakrotnie przycisk  $\sqrt{2}$  SOURCE aż do wyświetlenia opcji RADIO.
	- » Jeśli stacje radiowe zostały już zaprogramowane, zostanie odtworzony kanał, którego słuchano jako ostatniego.
	- » Jeśli nie zaprogramowano jeszcze żadnych stacji radiowych, na panelu wyświetlacza pojawi się komunikat AUTO INSTALL...PRESS PLAY. Naciśnij przycisk ▶ (Odtwarzanie).
- $3$  Użyj pilota, aby słuchać stacji radiowych lub zmieniać je.

## <span id="page-26-2"></span>Przyciski odtwarzania

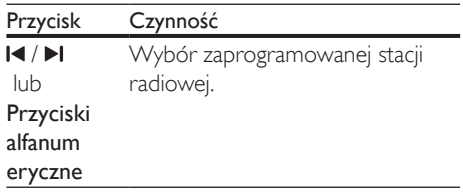

<span id="page-27-0"></span>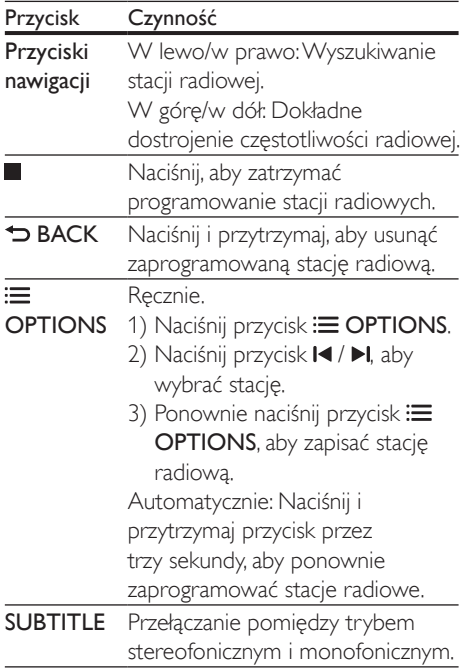

## <span id="page-27-2"></span>Siatka strojenia

W niektórych krajach można zmieniać siatkę strojenia FM między 50 kHz a 100 kHz. Zmiana siatki strojenia powoduje skasowanie wszystkich zaprogramowanych stacji radiowych.

- 1 Naciśnij kilkakrotnie przycisk J SOURCE aż do wyświetlenia opcji RADIO.
- Naciśnij przycisk .
- Naciśnij i przytrzymaj przycisk ▶ (Odtwarzanie), aby przełączać zakresy częstotliwości 50 kHz i 100 kHz.

## Odtwarzacz MP3

Podłącz odtwarzacz MP3 w celu odtwarzania plików dźwiękowych.

#### Co jest potrzebne:

- Odtwarzacz MP3.
- Stereofoniczny przewód audio 3,5 mm.
- 1 Za pomocą stereofonicznego przewodu audio 3,5 mm podłącz odtwarzacz MP3 do złacza **MUSIC iLINK** zestawu kina domowego.
	- Jeśli używany jest stereofoniczny przewód audio 6,5 mm, podłącz odtwarzacz MP3 do zestawu kina domowego przy użyciu konwertera typu jack 3,5 mm-6,5 mm.
- 2 Naciśnij kilkakrotnie przycisk SOURCE aż do wyświetlenia opcji MUSIC I-LINK.
- $3$  W celu wybierania i odtwarzania plików dźwiękowych skorzystaj z elementów sterujących odtwarzacza MP3.

## <span id="page-27-1"></span>Sterowanie za pomocą smartfona

Za pomocą urządzenia mobilnego, takiego jak telefon iPhone (z systemem iOS 3.1.3 lub nowszym), telefon Android (system 2.1 lub nowszy), tablet iPad bądź inny tablet, można:

- sterować zestawem kina domowego
- przeglądać płytę z danymi lub urządzenie pamięci masowej USB
- przełączać się na odbiór radia FM lub radia internetowego
- personalizować ustawienia dźwięku
- przesyłać strumieniowo i udostępniać zawartość urządzeń w sieci domowej

#### Przed uruchomieniem

- Podłącz zestaw kina domowego, urządzenie mobilne i inne urządzenia zgodne ze standardem DLNA do tej samej sieci domowej.
	- Aby uzyskać lepszą jakość obrazu, użyj połączenia przewodowego, jeśli to możliwe.
- [Nadaj nazwę sieciową zestawowi kina](#page-20-1)  [domowego](#page-20-1) (patrz 'Personalizacja nazwy sieci' na str. [19](#page-20-1)).
- Pobierz aplikację Philips MyRemote na urządzenie mobilne.
- W przypadku urządzenia iPhone lub iPad wyszukaj aplikację w sklepie App Store (App Store).
- W przypadku telefonu lub tabletu z systemem Android wyszukaj aplikację w sklepie Market (Market).

#### sterować zestawem kina domowego

- $1$  Uruchom aplikację MyRemote w urządzeniu mobilnym.
- 2 Na ekranie głównym wybierz zestaw kina domowego (według jego nazwy sieciowej).
	- » Na dole ekranu zostanie wyświetlony pasek przeglądania.
	- Jeśli zestaw kina domowego nie zostanie odnaleziony, sprawdź połączenie sieciowe lub dotknij zakładki Devices w urządzeniu mobilnym, aby ponownie rozpocząć wyszukiwanie.
- $3$  Wybierz jedną z poniższych zakładek, aby uzyskać dostęp do dodatkowych opcji.
	- Aby wrócić do poprzedniego ekranu, naciśnij przycisk Wstecz.

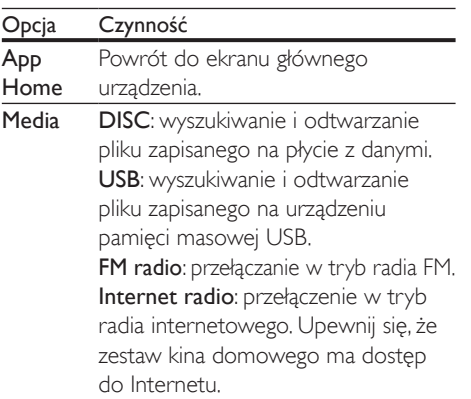

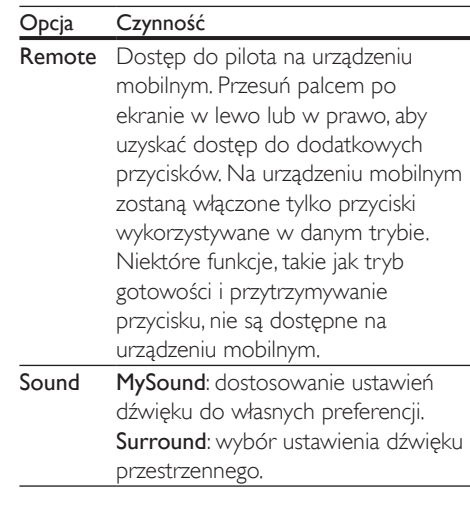

 $4$  Postepuj zgodnie z instrukcjami wyświetlanymi na ekranie, aby wybrać opcję lub ukończyć konfigurację.

## Strumieniowe przesyłanie zawartości multimedialnej (funkcja SimplyShare)

Dzięki funkcji Philips SimplyShare można za pomocą smartfona strumieniowo przesyłać zawartość multimedialną (np. zdjęcia, pliki audio i wideo) oraz odtwarzać zawartość za pośrednictwem zestawu kina domowego lub dowolnego urządzenia, które jest zgodne ze standardem DLNA i należy do tej samej sieci domowej.

#### Przed uruchomieniem

- Zainstaluj na urządzeniu mobilnym aplikację serwera multimediów zgodną ze standardem DLNA (np. Twonky Media Server).
- Włącz udostępnianie plików multimedialnych. Szczegółowe informacje można znaleźć w instrukcji obsługi aplikacji serwera multimediów.
- 1 Uruchom aplikację serwera multimediów na urządzeniu mobilnym. W przypadku telefonów iPhone i telefonów z systemem Android uruchom aplikacje MyRemote.
- <span id="page-29-0"></span>2 W menu urządzenia mobilnego wybierz opcję SimplyShare.
	- » Zestaw kina domowego i inne urządzenia należące do sieci domowej zostaną automatycznie wykryte i wyświetlone na ekranie.

## 3 Wybierz urządzenie w sieci.

- » Zostaną wyświetlone foldery na wybranym urządzeniu. Nazwy folderów mogą się różnić w zależności od serwera multimediów.
- Jeśli foldery nie są wyświetlane, upewnij się, że włączono udostępnianie multimediów na wybranym urządzeniu tak, aby zawartość była dostępna w celu udostępniania.
- 4 Wybierz plik multimedialny, który ma zostać odtworzony.
- 5 W menu urządzenia mobilnego wybierz zestaw kina domowego, aby przesłać strumieniowo plik multimedialny do zestawu kina domowego.
	- Niektóre pliki multimedialne mogą nie zostać wyświetlone lub odtworzone ze względu na problemy ze zgodnością. Sprawdź formaty plików obsługiwane przez zestaw kina domowego.
- **6** Steruj odtwarzaniem za pomocą urządzenia mobilnego.

## <span id="page-29-1"></span>Radio internetowe

Dostęp do radia internetowego za pośrednictwem zestawu kina domowego.

- 1 [Podłącz zestaw kina domowego do sieci](#page-18-2)  [domowej z dostępem do Internetu](#page-18-2) (patrz 'Podłączanie i konfigurowanie sieci domowej' na str. [17](#page-18-2)).
- Naciśnij przycisk **A** (Menu główne).
- Wybierz opcję [Radio internetowe], a następnie naciśnij przycisk OK.
	- » Zostanie wyświetlona strona radia internetowego.
- Postępuj zgodnie z instrukcjami wyświetlanymi na ekranie, aby wybrać stacje radiową, utworzyć stacje zaprogramowane lub zapisać ulubione stacje radiowe.
- $5$  Naciśnij przycisk  $\bigstar$  (Menu główne), aby wyjść z trybu radia internetowego.

## Tryb Multiview

Niektóre telewizory firmy Philips umożliwiają oglądanie umożliwia oglądanie obrazów z dwóch źródeł wideo wyświetlanych obok siebie. Dostępne źródła to:

- sygnał wideo z zestawu kina domowego,
- sygnał TV.

Informacje dotyczące sposobu konfiguracji trybu Multiview można znaleźć w instrukcji obsługi telewizora.

## <span id="page-29-2"></span>Przeglądanie zawartości komputera za pomocą DLNA

Za pośrednictwem zestawu kina domowego można uzyskać dostęp do zdjęć oraz plików audio i wideo na komputerze lub serwerze multimediów, a następnie odtwarzać je.

#### Przed uruchomieniem

- Zainstaluj na urządzeniu aplikację serwera multimediów zgodną ze standardem DLNA. Upewnij się, że pobierasz aplikację, która najbardziej Ci odpowiada. Na przykład:
	- Windows Media Player 11 lub nowszy dla komputera PC,
	- Twonky Media Server dla komputera Mac lub PC.
- Włącz udostępnianie plików multimedialnych. Aby ułatwić obsługę, uwzględniliśmy kroki dla następujących aplikacji:
- [Windows Media Player 11](#page-30-0) (patrz 'Microsoft Windows Media Player 11' na str. [29](#page-30-0))
- [Windows Media Player 12](#page-30-1) (patrz 'Microsoft Windows Media Player 12' na str. [29](#page-30-1))
- [Twonky Media dla komputerów Mac](#page-31-0) (patrz 'Twonky Media 4.4.2 w systemie operacyjnym Macintosh OS X' na str. [30](#page-31-0))

### Uwaga

• Aby uzyskać dodatkową pomoc na temat tych aplikacji lub innych serwerów multimediów, zapoznaj się z instrukcją obsługi oprogramowania serwera multimediów.

## Konfiguracja oprogramowania serwera multimediów

Aby umożliwić udostępnianie multimediów, skonfiguruj oprogramowanie serwera multimedialnego.

#### Przed uruchomieniem

- Podłącz zestaw kina domowego do sieci domowej. Aby uzyskać lepszą jakość obrazu, użyj połączenia przewodowego, jeśli to możliwe.
- Podłącz komputer i inne urządzenia zgodne ze standardem DLNA do tej samej sieci domowej.
- Upewnij się, że zapora komputera umożliwia uruchomienie programów Media Player, lub sprawdź, czy oprogramowanie serwera multimediów jest na liście wyjątków zapory komputerowej.
- Włącz komputer i router.

## <span id="page-30-0"></span>**Microsoft Windows Media Player 11**

- 1 Otwórz program Windows Media Player w komputerze.
- 2 Kliknii zakładke **Biblioteka**, a nastepnie wybierz opcję Udostępnianie multimediów.
- 3 Gdy opcja Udostępnianie multimediów zostanie wybrana na komputerze po raz pierwszy, zostanie wyświetlony wyskakujący ekran. Zaznacz pole opcji Udostępnij moje multimedia i kliknij OK.
	- » Zostanie wyświetlony ekran Udostępnianie multimediów.
- 4 Upewnij się, że w oknie Udostępnianie multimediów jest wyświetlane urządzenie oznaczone jako Nieznane urządzenie.
	- $\rightarrow$  leśli w ciagu minuty nieznane urządzenie nie zostanie wyświetlone, sprawdź, czy zapora komputera nie blokuje połączenia.
- 5 Wybierz nieznane urządzenie i kliknij przycisk Zezwalaj.
	- » Obok urządzenia pojawi się zielony symbol potwierdzenia.
- 6 Odtwarzacz Windows Media Player domyślnie udostępnia pliki z następujących folderów: Moja muzyka, Moje obrazy i Moje wideo. Jeśli pliki znajdują się w innych folderach, wybierz kolejno opcje Biblioteka > Dodaj do biblioteki.
	- » Zostanie wyświetlony ekran Dodaj do biblioteki.
	- W razie potrzeby wybierz opcje Opcje zaawansowane, aby wyświetlić liste monitorowanych folderów.
- 7 Wybierz opcję Moje foldery i foldery innych użytkowników, do których mam dostęp, a następnie kliknij przycisk Dodaj.
- 8 Aby dodać inne foldery zawierające pliki multimedialne, postępuj zgodnie z instrukcjami wyświetlanymi na ekranie.

## <span id="page-30-1"></span>**Microsoft Windows Media Player 12**

- 1 Otwórz program Windows Media Player w komputerze.
- 2 W odtwarzaczu Windows Media Player kliknij karte Strumień, a nastepnie wybierz opcję Włącz przesyłanie strumieniowe multimediów.
	- → Zostanie wyświetlony ekran Opcje przesyłania strumieniowego multimediów.
- $3$  Kliknij opcję Włącz przesyłanie strumieniowe multimediów.
	- → Nastapi powrót do ekranu odtwarzacza Windows Media Player.
- 4 Kliknij karte Strumień i wybierz opcie Więcej opcji przesyłania strumieniowego.
	- » Zostanie wyświetlony ekran Opcje przesyłania strumieniowego multimediów.
- 5 Upewnij się, że na ekranie Sieć lokalna znajduje się program multimedialny.
	- » Jeśli program multimedialny nie zostanie wyświetlony, sprawdź, czy zapora komputera nie blokuje połączenia.
- 6 Wybierz program multimedialny i kliknij opcję Dozwolone.
	- » Obok programu multimedialnego pojawi się zielona strzałka.
- 7 Odtwarzacz Windows Media Player domyślnie udostępnia pliki z następujących folderów: Moja muzyka, Moje obrazy i Moje wideo. Jeśli pliki znajdują się w innych folderach, kliknij zakładkę Organizuj i wybierz kolejno opcje Zarządzaj bibliotekami > Muzyka.
	- » Zostanie wyświetlony ekran Lokalizacje bibliotek z muzyką.
- 8 Aby dodać inne foldery zawierające pliki multimedialne, postępuj zgodnie z instrukcjami wyświetlanymi na ekranie.

### <span id="page-31-0"></span>**Twonky Media 4.4.2 w systemie operacyjnym Macintosh OS X**

- 1 Odwiedź strone www.twonkymedia.com, aby zakupić oprogramowanie lub pobrać 30-dniową wersję próbną na komputer Macintosh.
- 2 Otwórz program Twonky Media w komputerze Macintosh.
- $3$  Na ekranie Twonky Media Server wybierz opcję Basic Setup (Konfiguracja podstawowa) i First Steps (Pierwsze kroki).
	- » Zostanie wyświetlony ekran First steps (Pierwsze kroki).
- 4 Wprowadź nazwe dla serwera multimedialnego i kliknij Save changes (Zapisz zmiany).
- 5 Po powrocie do ekranu programu Twonky Media wybierz kolejno opcje Basic Setup (Konfiguracja podstawowa) > Sharing (Udostępnianie).
	- → Zostanie wyświetlony ekran Sharing (Udostępnianie).
- **6** Przejrzyj i wybierz foldery, które chcesz udostępnić, a następnie wybierz opcję Save Changes (Zapisz zmiany).
	- » Komputer Macintosh automatycznie przeprowadza ponowne skanowanie folderów, by możliwe było ich natychmiastowe udostępnienie.

## <span id="page-31-1"></span>Odtwarzanie plików z komputera

### Uwaga

- Przed rozpoczęciem odtwarzania zawartości multimediów z komputera upewnij się, że zestaw kina domowego jest podłączony do sieci domowej, a oprogramowanie serwera multimediów jest prawidłowo skonfigurowane.
- 1 Naciśnii przycisk **a** (Menu główne).
- $2$  Wybierz opcje **[przeglądaj PC]**, a następnie naciśnij przycisk OK.
	- » Zostanie wyświetlona przeglądarka zawartości.
- 3 Wybierz urządzenie w sieci.
	- » Zostaną wyświetlone foldery na wybranym urządzeniu. Nazwy folderów mogą się różnić w zależności od serwera multimediów.
	- Jeśli foldery nie są wyświetlane, upewnij się, że włączono udostępnianie multimediów na wybranym urządzeniu tak, aby zawartość była dostępna do udostępniania.
- 4 Wybierz plik i naciśnij przycisk OK.
	- Niektóre pliki multimedialne mogą nie zostać odtworzone ze względu

<span id="page-32-0"></span>na problemy ze zgodnością. Sprawdź formaty plików obsługiwane przez zestaw kina domowego.

5 Aby sterować odtwarzaniem, skorzystaj z [przycisków odtwarzania.](#page-21-1) (patrz 'Przyciski odtwarzania' na str. [20](#page-21-1))

## <span id="page-32-2"></span>Ustawienia dźwięku

W tej części opisano ustawienie optymalnego dźwięku dla filmów i muzyki.

- 1 Naciśnij przycisk **III SOUND SETTINGS**.
- 2 Za pomocą przycisków Przyciski nawigacji (w lewo/w prawo) przejdź do ustawień dźwięku na ekranie.

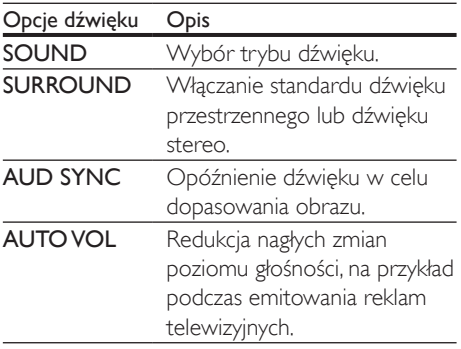

- 3 Wybierz opcję i naciśnij przycisk OK.
- $4$  Naciśnij przycisk  $\Rightarrow$  BACK, aby wyjść z menu.
	- Jeśli w ciągu minuty nie naciśniesz przycisku, menu wyłączy się automatycznie.

## <span id="page-32-3"></span>Tryb dźwięku przestrzennego

Tryby dźwięku przestrzennego zapewniają pełnię wrażeń dźwiękowych.

- 1 Naciśnij przycisk **III SOUND SETTINGS**.
- 2 Wybierz opcje **SURROUND**, a nastepnie naciśnij przycisk OK.
- 3 Za pomocą przycisków Przyciski nawigacji (w górę / w dół) wybierz odpowiednie ustawienie na ekranie:
- AUTO: inteligentny wybór najlepszego trybu dźwięku przestrzennego w oparciu o charakterystykę odtwarzanych multimediów.
- 360SOUND MOVIE: tryb 9.1-kanałowego dźwięku przestrzennego, najlepszy do oglądania filmów.
- 360SOUND MUSIC: tryb 9.1-kanałowego dźwięku przestrzennego, najlepszy do słuchania koncertów.
- 360SOUND STEREO: rozszerzony tryb stereo z użyciem 4.1 kanałów.
- STEREO: dwukanałowy dźwięk stereo. Idealny do słuchania muzyki.
- Naciśnij przycisk OK, aby potwierdzić.

## <span id="page-32-1"></span>Tryb dźwięku

Można wybrać jeden z zaprogramowanych trybów dźwięku odpowiedni do odtwarzanego filmu lub muzyki.

- 1 [Upewnij się, że włączone jest przetwarzanie](#page-35-1) [końcowe dźwięku z głośników](#page-35-1) (patrz 'Ustawienia głośników' na str. [34](#page-35-1)).
- 2 Naciśnij przycisk **III SOUND SETTINGS.**<br>3 Wybierz opcje SOUND a pastepnie
	- Wybierz opcję **SOUND**, a następnie naciśnij przycisk OK.
- 4 Za pomocą przycisków Przyciski nawigacji (w górę / w dół) wybierz odpowiednie ustawienie na ekranie:
	- AUTO: automatyczny wybór ustawienia dźwięku w oparciu o strumień dźwięku.
	- **BALANCED:** oryginalne brzmienie muzyki i filmów bez dodatkowych efektów dźwiękowych.
	- POWERFUL: porywające dźwięki, które idealnie sprawdzają się w przypadku pełnych akcji filmów lub głośnych imprez.
	- BRIGHT: urozmaicenie nudnych filmów i muzyki dodatkowymi efektami dźwiękowymi.
- <span id="page-33-0"></span>• CLEAR: doskonały dźwięk i wyraźny głos w filmach.
- WARM: miłe wrażenia podczas odsłuchiwania wypowiedzi i śpiewu.
- PERSONAL: dostosowanie dźwięku do własnych preferencji.
- 5 Naciśnij przycisk OK, aby potwierdzić.

## Korektor

Zmień wysoką częstotliwość (tony wysokie), średnią częstotliwość (tony średnie) oraz niską częstotliwość (basy) zestawu kina domowego.

- 1 Naciśnij przycisk **III SOUND SETTINGS**.
- 2 Wybierz kolejno opcje SOUND > PERSONAL, a następnie naciśnij Przyciski nawigacji (w prawo).
- 3 Naciśnij przycisk Przyciski nawigacji (góra/ dół), aby zmienić częstotliwość tonów wysokich, średnich lub niskich.
- 4 Naciśnij przycisk OK, aby potwierdzić.

## <span id="page-33-1"></span>Automatyczna regulacja głośności

Włącz automatyczną regulację głośności, aby zapobiec nagłym zmianom poziomu głośności, na przykład podczas emitowania reklam telewizyjnych.

- 1 Naciśnij przycisk **III SOUND SETTINGS**.
- 2 Wybierz opcję AUTO VOL, a następnie naciśnij przycisk OK.
- $3$  Naciśnij przycisk Przyciski nawigacji (w górę/dół), aby wybrać opcję ON lub OFF.
- 4 Naciśnij przycisk OK, aby potwierdzić.

## <span id="page-33-3"></span>6 Zmiana ustawień

Ustawienia zostały już skonfigurowane w celu zapewnienia najlepszego działania zestawu kina domowego. Jeśli nie ma powodu do zmiany danego ustawienia, zalecamy pozostawienie wartości domyślnej.

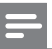

### Uwaga

- Ustawienia wyświetlanego w kolorze szarym nie można zmienić.
- Aby wrócić do poprzedniego menu, naciśnij przycisk BACK. Aby zamknać menu, naciśnii przycisk **A** (Menu główne).

## <span id="page-33-2"></span>Ustawienia języka

- 1 Naciśnij przycisk  $\bigstar$  (Menu główne).
- 2 Wybierz opcję [Konfiguracja], a następnie naciśnij przycisk OK.
- $3$  Wybierz opcję [Preferencja], a następnie naciśnij przycisk OK.
- 4 Użyj przycisków Przyciski nawigacji i OK, aby wybrać i zmienić:
	- [Język menu]: Wybór języka menu ekranowego.
	- [Audio]: Wybór języka ścieżki dźwiękowej płyt.
	- [Układ klawiatury]: Wybór języka klawiatury.
	- [Napisy]: Wybór języka napisów dialogowych płyt.
	- [Menu płyty]: Wybór języka menu płyt.

### Uwaga

- Jeśli wśród dostępnych języków nie ma tego, którego szukasz, wybierz z listy opcję [Inne][i wprowadź](#page-49-1)  [czterocyfrowy kod języka podany na końcu niniejszej](#page-49-1)  [instrukcji obsługi](#page-49-1) (patrz 'Kod języka' na str. [48](#page-49-1)).
- Jeśli wybrano język, który nie jest dostępny na płycie, zostanie wybrany domyślny język płyty.

## <span id="page-34-1"></span><span id="page-34-0"></span>Ustawienia obrazu i wideo

- 1 Naciśnij przycisk <del>n</del> (Menu główne).<br>2 Mobierz opcje **Konfiguracja** a part
- Wybierz opcję [Konfiguracja], a następnie naciśnij przycisk OK.
- 3 Wybierz opcję [Wideo], a następnie naciśnij przycisk OK.
- $4$  Użyj przycisków Przyciski nawigacji i OK, aby wybrać i zmienić:
	- [Obraz TV]: Wybór formatu obrazu odpowiedniego do ekranu telewizora.
	- [Obraz HDMI]: Wybór rozdzielczości sygnału wideo z wyjścia HDMI OUT (ARC) zestawu kina domowego. Aby korzystać z wybranej rozdzielczości, należy się upewnić, że jest ona obsługiwana przez telewizor.
	- **[HDMI Deep Color]: Odtworzenie** naturalnej kolorystyki obiektów na ekranie telewizora poprzez wyświetlanie żywych obrazów z użyciem ponad miliarda kolorów. Zestaw kina domowego musi być podłączony do telewizora obsługującego funkcję Deep Color za pomocą przewodu HDMI.
	- [Ustawienia obrazu]: Wybór wstępnie zdefiniowanych ustawień kolorów w celu wyświetlania filmów. Wybierz opcję [Użytkownik], aby utworzyć swoje ustawienie.
	- [Oglądanie filmów 3D]: Ustawianie obrazu HDMI w celu obsługi filmów 3D lub 2D.

### Uwaga

• Zmieniając ustawienia, dopilnuj, aby wybrać opcje obsługiwane przez telewizor.

## <span id="page-34-3"></span>Ustawienia dźwięku

- 1 Naciśnij przycisk <del>A</del> (Menu główne).<br>2 Wybierz opcje **[Konfiguracia]** a pas
- Wybierz opcje **[Konfiguracia]**, a nastepnie naciśnij przycisk OK.
- 3 Wybierz opcję [Audio], a następnie naciśnij przycisk OK.
- 4 Użyj przycisków Przyciski nawigacji i OK, aby wybrać i zmienić:
	- [Tryb nocny]: Aby słuchać po cichu, można wyciszyć głośne dźwięki podczas odtwarzania dźwięku przez zestaw kina domowego. Tryb nocny jest dostępny tylko w przypadku płyt DVD i Blu-ray ze ścieżką dźwiękową w formacie Dolby Digital, Dolby Digital Plus i Dolby True HD.
	- [Dźwięk HDMI]: Ustawianie lub wyłączanie wyjścia audio HDMI z telewizora.
	- [Synchronizacja dźwięku]: Ustawianie opóźnienia dźwięku, gdy dźwięk i obraz nie są dopasowane.
	- [Automatyczna konfiguracja głośników (zalecana)]: Automatyczna konfiguracja głośników w celu uzyskania najlepszego efektu dźwięku przestrzennego.

## <span id="page-34-2"></span>Ustawienia kontroli rodzicielskiej

- 1 Naciśnij przycisk <del>A</del> (Menu główne).<br>2 Wybierz opcie **[Konfiguracia]** a pas
- Wybierz opcję [Konfiguracja], a następnie naciśnij przycisk OK.
- 3 Wybierz opcję [Preferencja], a następnie naciśnij przycisk OK.
- <span id="page-35-0"></span>4 Użyj przycisków Przyciski nawigacji i OK, aby wybrać i zmienić:
	- **[Zmień hasło]**: Ustawienie lub zmiana hasła dostępu do funkcji kontroli rodzicielskiej. Jeśli nie masz lub nie pamiętasz hasła, wprowadź 0000.
	- [Nadzór rodzicielski]: Ograniczanie dostępu do płyt z informacjami o klasyfikacji wiekowej. Aby odtwarzać wszystkie płyty bez względu na klasyfikację, wybierz poziom 8 lub opcję [Wył.].

## <span id="page-35-2"></span>Ustawienia wyświetlania

- $1$  Naciśnij przycisk  $\bigstar$  (Menu główne).
- 2 Wybierz opcje **[Konfiguracja]**, a następnie naciśnij przycisk OK.
- 3 Wybierz opcję [Preferencja], a następnie naciśnij przycisk OK.
- $4$  Użyj przycisków Przyciski nawigacji i OK, aby wybrać i zmienić:
	- [Automatyczne przenoszenie napisów]: Włączenie lub wyłączenie automatycznej zmiany położenia napisów dialogowych na telewizorach, które obsługują tę funkcję.
	- [Panel wyświetlacza]: Ustawianie jasności wyświetlacza na panelu przednim zestawu kina domowego.
	- [VCD PBC]: Włączenie lub wyłączenie nawigacji po menu zawartości płyt VCD i SVCD z funkcją sterowania odtwarzaniem.

## <span id="page-35-3"></span>Ustawienia oszczędzania energii

- 1 Naciśnij przycisk  $\bigtriangleup$  (Menu główne).
- 2 Wybierz opcję [Konfiguracja], a następnie naciśnij przycisk OK.
- $3$  Wybierz opcje **[Preferencja]**, a następnie naciśnij przycisk OK.
- 4 Użyj przycisków Przyciski nawigacji i OK, aby wybrać i zmienić:
	- [Wygaszacz ekranu]: Przełączenie zestawu kina domowego w tryb wygaszacza ekranu po 10 minutach braku aktywności.
	- [Autom. gotowość]: Przełączenie zestawu kina domowego w tryb wygaszacza ekranu po 30 minutach braku aktywności. Ten zegar działa tylko w przypadku wstrzymania lub zatrzymania odtwarzania płyty lub urządzenia USB.
	- [Wyłącznik czasowy]: Ustawienie czasu dla wyłącznika czasowego, po upływie którego zestaw kina domowego przejdzie w tryb gotowości.

## <span id="page-35-1"></span>Ustawienia głośników

- 1 Naciśnij przycisk <del>n</del> (Menu główne).<br>2 Wybierz opcie **[Konfiguracia]** a pas
- Wybierz opcję **[Konfiguracja]**, a następnie naciśnij przycisk OK.
- 3 Wybierz opcję [Zaawansowane], a następnie naciśnij przycisk OK.
- $4$  Użyj przycisków Przyciski nawigacji i OK, aby wybrać i zmienić:
	- [Ulepszony dźwięk]: Wybierz opcję [Wł.], aby włączyć przetwarzanie końcowe dźwięku z głośników i włączyć ustawienia karaoke (jeśli urządzenie obsługuje funkcję karaoke). Aby odtwarzać oryginalną ścieżkę dźwiękową z płyty, wybierz opcję [Wył.].

## Wskazówka

• [Włącz przetwarzanie końcowe dźwięku przed](#page-32-1)  [wybraniem zaprogramowanego trybu dźwięku](#page-32-1) (patrz 'Tryb dźwięku' na str. [31\)](#page-32-1).

## <span id="page-36-2"></span><span id="page-36-0"></span>Przywracanie ustawień domyślnych

- 1 Naciśnij przycisk <del>A</del> (Menu główne).<br>2 Mobierz opcje **IKonfiguracial** a pas
- Wybierz opcję **[Konfiguracja]**, a następnie naciśnij przycisk OK.
- 3 Wybierz kolejno [Zaawansowane] > [Przywróć ustawienia domyślne], a następnie naciśnij przycisk OK.
- 4 Wybierz opcję **[OK]**, a następnie naciśnij przycisk OK, aby potwierdzić.
	- » Zostaną przywrócone domyślne ustawienia zestawu kina domowego z wyjątkiem niektórych ustawień, takich jak kontrola rodzicielska i kod rejestracji DivX VOD.

## <span id="page-36-3"></span>7 Aktualizacja oprogramowania

Firma Philips stale ulepsza swoje produkty. Aby korzystać z najlepszych funkcji i wsparcia technicznego, należy zaktualizować zestaw kina domowego przy użyciu najnowszego oprogramowania.

Porównaj bieżącą wersję oprogramowania zestawu z najnowszą wersją dostępną na stronie internetowej www.philips.com/support. Jeśli bieżąca wersja jest starsza niż najnowsza wersja dostępna na stronie internetowej pomocy technicznej firmy Philips, należy zaktualizować zestaw kina domowego przy użyciu najnowszego oprogramowania.

## Przestroga

• Nie instaluj wcześniejszej wersji oprogramowania niż wersja obecnie zainstalowana w urządzeniu. Firma Philips nie ponosi odpowiedzialności za problemy spowodowane zainstalowaniem wcześniejszej wersji oprogramowania.

## <span id="page-36-1"></span>Sprawdź wersję oprogramowania

Sprawdź bieżącą wersję oprogramowania zainstalowanego w zestawie kina domowego.

- 1 Naciśnij przycisk <del>A</del> (Menu główne).<br>2 Wybierz opcie **[Konfiguracia]** a pas
- Wybierz opcję **[Konfiguracja]**, a następnie naciśnij przycisk OK.
- $3$  Wybierz koleino opcie  $72$ aawansowane $1 >$ [Info o wersji].
	- » Wyświetlona zostanie wersja oprogramowania.

<span id="page-37-0"></span>Określenie "System SW" dotyczy ogólnej wersji oprogramowania. Określenie "Subsystem SW" dotyczy wersji poszczególnych funkcji. Jeśli na przykład "Subsystem SW" to "35-00-00-05", ostatnie dwie cyfry ("05") oznaczają bieżącą wersję pomocy ekranowej zainstalowanej w zestawie kina domowego.

## Aktualizacja oprogramowania przez port USB

### Co jest potrzebne:

- Pamięć flash USB z co najmniej 256 MB dostępnej pamięci, sformatowana w systemie plików FAT lub NTFS. Nie należy korzystać z dysków twardych USB.
- Komputer z dostępem do Internetu.
- Archiwizator obsługujący format plików ZIP.

## Krok 1: Pobieranie najnowszego oprogramowania

- 1 Podłącz pamięć flash USB do komputera.
- 2 W przeglądarce internetowej przejdź do adresu www.philips.com/support.
- **3** Na internetowej stronie pomocy technicznej Philips wyszukaj swój produkt i znajdź pozycję Oprogramowanie i sterowniki.
	- » Plik aktualizacji jest dostępny w postaci pliku ZIP.
- 4 Zapisz pobrany plik w katalogu głównym pamięci flash USB.
- 5 Za pomocą programu do archiwizacji rozpakuj plik aktualizacji oprogramowania w katalogu głównym.
	- » Pliki zostaną rozpakowane do folderu UPG pamięci flash USB.
- 6 Odłącz pamięć flash USB od komputera.

## Krok 2: Aktualizacja oprogramowania

#### Przestroga

- Podczas trwania aktualizacji nie należy wyłączać zestawu kina domowego ani odłączać pamięci flash USB.
- Podłącz pamięć flash USB, na której znajduje się aktualizacja oprogramowania, do zestawu kina domowego.
	- Upewnij się, że kieszeń na płytę jest zamknięta, a w środku nie znajduje się płyta.
- 2 Naciśnij przycisk <del>A</del> (Menu główne).<br>3 Mobierz opcje **Konfiguracial** a pas
	- Wybierz opcję [Konfiguracja], a następnie naciśnij przycisk OK.
- 4 Wybierz kolejno: [Zaawansowane] > [Aktualizacja oprogramowania] > [USB].
- 5 Postępuj zgodnie z wyświetlanymi instrukcjami, aby potwierdzić aktualizację.
	- » Proces aktualizacji trwa około 5 minut.
	- » Po zakończeniu zestaw kina domowego automatycznie wyłączy się i włączy ponownie. Jeśli to nie nastąpi, odłącz przewód zasilający na kilka sekund, a następnie podłącz go jeszcze raz.

## <span id="page-37-1"></span>Aktualizacja oprogramowania przez Internet

- 1 [Podłącz zestaw kina domowego do](#page-18-2)  [sieci domowej z szybkim dostępem](#page-18-2)  [do Internetu](#page-18-2) (patrz 'Podłączanie i konfigurowanie sieci domowej' na str. [17\)](#page-18-2).
- $2$  Naciśnij przycisk  $\bigstar$  (Menu główne).
- $3$  Wybierz opcję [Konfiguracja], a następnie naciśnij przycisk OK.
- $4$  Wybierz kolejno: [Zaawansowane] > [Aktualizacja oprogramowania] > [Sieć].
	- **→** leśli znaleziono aktualizacie, zostanie wyświetlony komunikat z prośbą o rozpoczęcie lub anulowanie procesu aktualizacii.
- <span id="page-38-0"></span>» Pobieranie pliku aktualizacji może potrwać długo, w zależności od stanu sieci domowej.
- 5 Postępuj zgodnie z wyświetlanymi instrukcjami, aby potwierdzić aktualizację.
	- » Proces aktualizacji trwa około 5 minut.
	- » Po zakończeniu zestaw kina domowego automatycznie wyłączy się i włączy ponownie. Jeśli to nie nastąpi, odłącz przewód zasilający na kilka sekund, a następnie podłącz go jeszcze raz.

## <span id="page-38-1"></span>Aktualizacja pomocy ekranowej

[Jeśli bieżąca wersja pomocy ekranowej jest](#page-36-1)  [starsza niż wersja dostępna pod adresem](#page-36-1)  [www.philips.com/support, pobierz i zainstaluj](#page-36-1)  [najnowszą wersję pomocy ekranowej](#page-36-1) (patrz 'Sprawdź wersję oprogramowania' na str. [35](#page-36-1)).

#### Co jest potrzebne:

- Pamięć flash USB z co najmniej 35 MB dostępnej pamięci, sformatowana w systemie plików FAT lub NTFS. Nie należy korzystać z dysków twardych USB.
- Komputer z dostępem do Internetu.
- Archiwizator obsługujący format plików ZIP.

## Krok 1: Pobieranie najnowszego pliku pomocy ekranowej

- 1 Podłącz pamięć flash USB do komputera.
- 2 W przeglądarce internetowej przejdź do adresu www.philips.com/support.
- **3** Na internetowej stronie pomocy technicznej Philips wyszukaj swój produkt, kliknij pozycję User manuals (Instrukcje obsługi) i znajdź pozycję User Manual Upgrade Software (Instrukcja obsługi – aktualizacja oprogramowania).
	- » Plik aktualizacji pomocy jest dostępny w postaci pliku ZIP.
- 4 Zapisz pobrany plik w katalogu głównym pamięci flash USB.
- 5 Za pomocą programu do archiwizacji rozpakuj plik aktualizacji pomocy w katalogu głównym.
	- → Plik o nazwie ..HTBxxxxeDFU.zip" zostanie rozpakowany do folderu UPG pamięci flash USB, gdzie "xxxx" to numer modelu danego zestawu kina domowego.
- 6 Odłacz pamieć flash USB od komputera.

## Krok 2: Aktualizacja pomocy ekranowej

### Przestroga

- Podczas trwania aktualizacji nie należy wyłączać zestawu kina domowego ani odłączać pamięci flash USB.
- 1 Podłącz pamięć flash USB, na której znajduje się aktualizacja oprogramowania, do zestawu kina domowego.
	- Upewnij się, że kieszeń na płytę jest zamknięta, a w środku nie znajduje się płyta.
- 2 Naciśnij przycisk  $\bigstar$  (Menu główne).<br>3  $\bigcirc$ a nomoca pilota zdalnego sterowa
- Za pomocą pilota zdalnego sterowania wprowadź liczbę 338.
- 4 Postepuj zgodnie z wyświetlanymi instrukcjami, aby potwierdzić aktualizację.
- $5$  Odłącz pamięć flash USB od zestawu kina domowego.

## <span id="page-39-4"></span><span id="page-39-0"></span>8 Dane techniczne produktu

#### Uwaga

• Dane techniczne i wygląd zewnętrzny mogą ulec zmianie bez powiadomienia.

## <span id="page-39-3"></span>Kody regionów

Numer obsługiwanego regionu można znaleźć z tyłu lub na spodzie zestawu kina domowego.

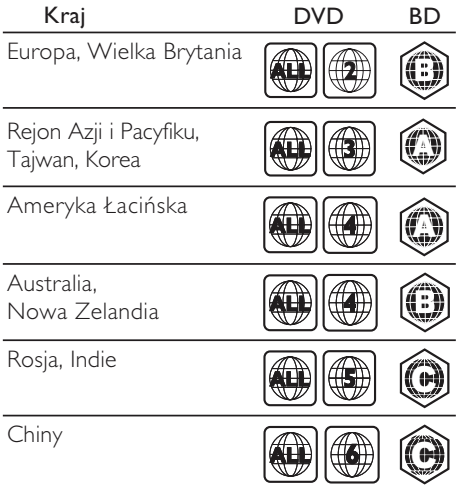

## <span id="page-39-2"></span>Formaty multimedialne

• AVCHD, BD, BD-R/ BD-RE, BD-Video, DVD-Video, DVD+R/+RW, DVD-R/-RW, DVD+R/-R DL, CD-R/CD-RW, Audio CD, Video CD/SVCD, pliki zdjęć, MP3, WMA, DivX Plus HD, urządzenie pamięci masowej USB

## <span id="page-39-1"></span>Formaty plików

- Audio:
	- .aac, .mka, .mp3, .wma, .wav, .mp4, .m4a, .flac, .ogg
	- .ra (dostępny jedynie w wersji dla regionu Azji/Pacyfiku i Chin)
- Wideo:
	- .avi, .divx, .mp4, .m4v, .mkv, .m2ts, .mpg, .mpeg, .flv, .3gp
	- .asf, .wmv, .rmvb, .rm, .rv (dostępne jedynie w wersji dla regionu Azji/ Pacyfiku i Chin)
- Zdjęcia: .jpg, .jpeg, .png

### <span id="page-39-5"></span>Formaty dźwięku

Ten zestaw kina domowego obsługuje następujące pliki dźwiękowe.

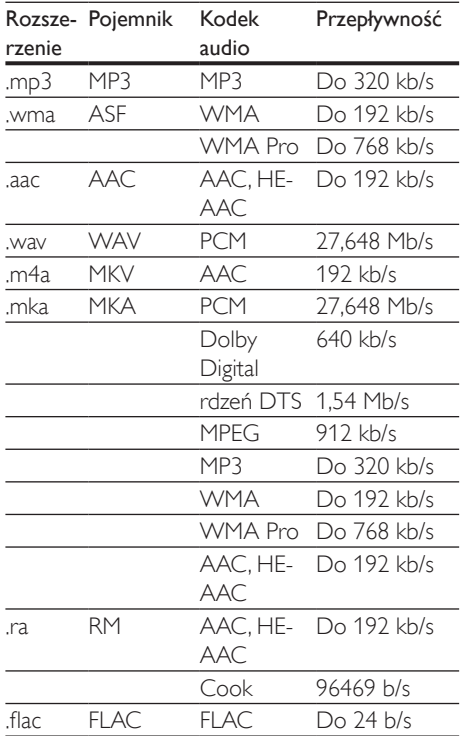

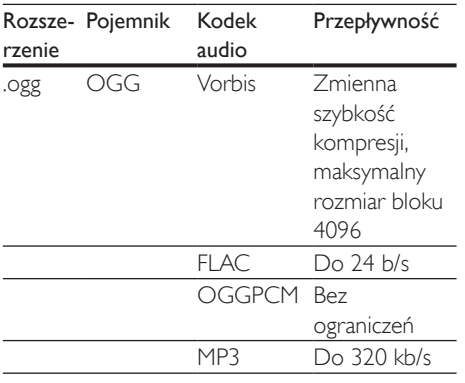

## Formaty obrazu wideo

W przypadku podłączenia do telewizora HD zestaw kina domowego umożliwia odtwarzanie następującej zawartości:

- pliki wideo o rozdzielczości 1920 x 1080 pikseli (oprócz formatu DivX, który oferuje rozdzielczość 77220 x 576) i szybkości klatek wynoszącej 6 ~ 30 klatek na sekundę.
- pliki zdjęć o rozdzielczości 18 MP.

#### Pliki .avi w kontenerze AVI

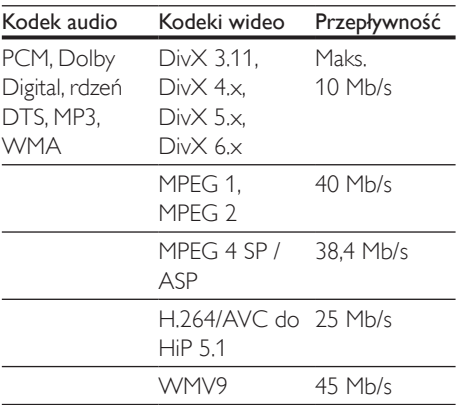

#### Pliki divx w kontenerze AVI

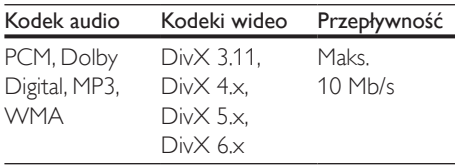

#### Pliki .mp4 lub .m4v w kontenerze MP4

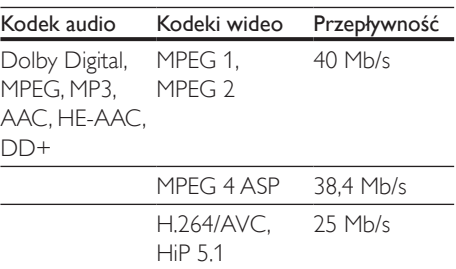

#### Pliki .mkv w kontenerze MKV

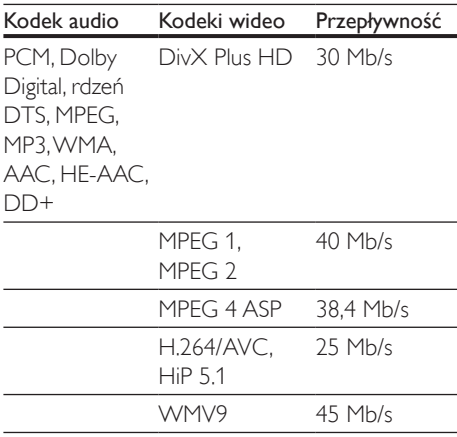

#### Pliki m<sub>2ts</sub> w kontenerze MKV

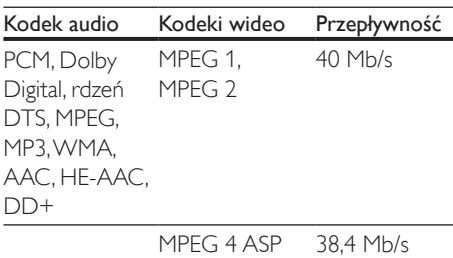

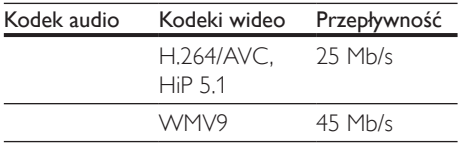

Pliki .asf i .wmv w kontenerach ASF (dostępne jedynie w wersji dla regionu Azji/Pacyfiku i Chin)

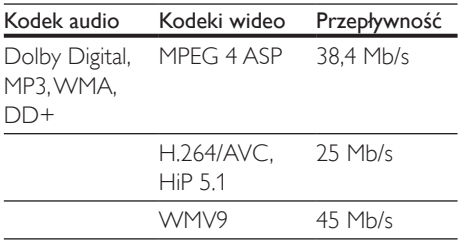

#### Pliki .mpg i .mpeg w kontenerze PS

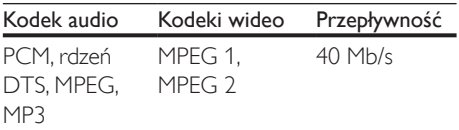

### Pliki fly w kontenerze FLV

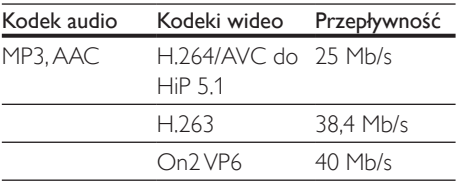

#### Pliki .3gp w kontenerze 3GP

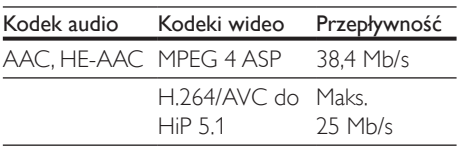

Pliki .rm, .rv i .rmvb w kontenerze RM (dostępne jedynie w wersji dla regionu Azji/ Pacyfiku i Chin)

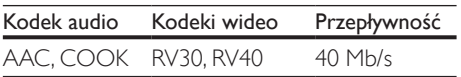

## <span id="page-41-1"></span>**Wzmacniacz**

- Całkowita moc wyjściowa: 1000 W RMS (+/- 0,5 dB, 30% THD) / 800 W RMS (+/- 0,5 dB, 10% THD)
- Pasmo przenoszenia: 20 Hz–20 kHz / ±3 dB
- Odstęp sygnału od szumu: > 65 dB (CCIR) / (poziom dźwięku A)
- Czułość wejściowa:
	- $\bullet$  AUX: 650 mV
	- Music il ink: 300 mV

## <span id="page-41-0"></span>Wideo

- System sygnału: PAL / NTSC
- Wyjście HDMI: 480i/576i, 480p/576p, 720p, 1080i, 1080p, 1080p24, Quad-HD (4Kx2K)

### Audio

- Cyfrowe wejście audio S/PDIF:
	- Koncentryczne: IEC 60958-3
	- Optyczne: TOSLINK
	- Częstotliwość próbkowania:
		- MP3: 32 kHz, 44,1 kHz, 48 kHz
		- WMA: 44,1 kHz, 48 kHz
- Stała szybkość kompresji:
	- MP3: 32-320 kb/s
	- WMA $·$ 48 kb/s $-192$  kb/s

## Radio

- Zakres strojenia:
	- Europa/Rosja/Chiny: FM 87,5–108 MHz (50 kHz);
	- Rejon Azji i Pacyfiku/Ameryka Łacińska: FM 87,5–108 MHz (50/100 kHz)
- Odstęp sygnału od szumu: FM 50 dB
- Pasmo przenoszenia: FM 180 Hz–12,5 kHz / ±3 dB

## **USB**

- Zgodność: szybkie złącze USB (2.0)
- Obsługiwana klasa: klasa pamięci masowej USB (MSC)
- System plików: FAT16, FAT32, NTFS

## Jednostka centralna

- Wymiary (S x W x G.): 437 x 75 x 342 mm
- Waga: 3,6 kg

## Subwoofer

- Zasilanie:
	- Europa/Chiny: 220-240 V~, 50 Hz;
	- Ameryka Łacińska/Rejon Azji i Pacyfiku: 110–127V / 220–240V~, 50–60 Hz;
	- Rosja/Indie: 220–240V~, 50 Hz;
- Pobór mocy: 105 W
- Pobór mocy w trybie gotowości: ≤ 0,5 W
- Impedancja: 4 omy
- Przetworniki: 1 niskotonowy 6,5"
- Wymiary (S x W x W): 295 x 395 x 295 mm
- Waga: 7,8 kg

## Głośniki

#### Głośnik centralny:

- Impedancja głośnika: 4 omy
- Przetworniki: 2 x niskotonowy 2,5" + 1 x wysokotonowy 1"
- Wymiary (S x W x G): 435 x 85 x 111 mm
- Waga: 1,8 kg

#### Przednie/tylne głośniki:

- Impedancja głośnika: 6 omów
- Przetworniki: 3 x niskotonowy 2,5" + 1 wysokotonowy 1"
- Wymiary (S x W x G): 99 x 247 x 117 mm
- Waga: 1,5 kg

Akcesoria do tego zestawu kina domowego można zakupić u sprzedawcy produktów firmy Philips lub w centrum serwisowym firmy Philips. W przypadku problemów z zakupieniem akcesoriów do urządzenia skontaktuj się z lokalnym Centrum Obsługi Klienta firmy Philips. Dane kontaktowe można znaleźć na stronie www.philips.com/support.

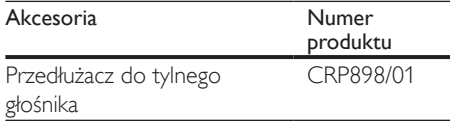

## <span id="page-42-0"></span>Baterie do pilota zdalnego sterowania

 $2 \times$ AAA-R03-1.5 V

#### Laser

- Typ lasera (dioda): InGaN/AIGaN (BD), AIGaInP (DVD/CD)
- Długość fali: 405 +7 nm/-7 nm (BD), 655 +10 nm/-10 nm (DVD), 790 +10 nm/-20 nm (CD)
- Moc wyjściowa (maks. wskazania): 20 mW (BD), 6 mW (DVD), 7 mW (CD)

## <span id="page-43-0"></span>9 Rozwiązywanie problemów

## **Ostrzeżenie**

• Ryzyko porażenia prądem. Nigdy nie zdejmuj obudowy urządzenia.

Aby zachować ważność gwarancji, nigdy nie próbuj samodzielnie naprawiać urządzenia. W przypadku problemów w trakcie korzystania z produktu przed wezwaniem serwisu wykonaj poniższe czynności sprawdzające. Jeśli nadal nie uda się rozwiązać problemu, pomoc techniczną można uzyskać na stronie internetowej www.philips.com/support.

## Jednostka centralna

#### Zestaw kina domowego nie reaguje na naciśnięcia przycisków.

- Odłącz zestaw kina domowego od zasilania na kilka minut, a następnie podłącz zestaw ponownie.
- Sprawdź, czy przyciski dotykowe nie są w kontakcie z jakimkolwiek materiałem przewodzącym prąd, np. wodą, metalem itp.

## <span id="page-43-2"></span>**O**braz

#### Brak obrazu.

• Sprawdź, czy w telewizorze zostało włączone odpowiednie wejście dla zestawu kina domowego.

#### Brak obrazu na ekranie telewizora podłączonego za pośrednictwem złącza HDMI.

• Sprawdź, czy zestaw kina domowego i telewizor są połączone za pomocą przewodu HDMI High Speed. Niektóre standardowe przewody HDMI nie umożliwiają poprawnego wyświetlania niektórych obrazów i filmów 3D ani korzystania z funkcji Deep Color.

- Sprawdź, czy przewód HDMI nie jest uszkodzony. Jeśli przewód HDMI jest uszkodzony, wymień go na nowy.
- Naciśnij przycisk **A** (Menu główne), a nastepnie wybierz 731 na pilocie zdalnego sterowania, aby przywrócić domyślną rozdzielczość obrazu.
- [Zmień ustawienie obrazu HDMI lub](#page-34-1)  [poczekaj 10 sekund na automatyczne](#page-34-1)  [przywrócenie ustawień.](#page-34-1) (patrz 'Ustawienia obrazu i wideo' na str. [33\)](#page-34-1)

#### Obraz o wysokiej rozdzielczości nie jest odtwarzany.

- Upewnij się, że płyta zawiera obraz o wysokiej rozdzielczości.
- Upewnij się, że telewizor obsługuje obraz o wysokiej rozdzielczości.
- Do połączenia urządzenia z telewizorem użyj przewodu HDMI.

## <span id="page-43-1"></span>Dźwięk

#### Brak dźwięku w głośnikach zestawu kina domowego.

- Za pomocą przewodu audio połącz zestaw kina domowego z telewizorem lub innym urządzeniem. Jednak w następujących przypadkach nie jest wymagane osobne połączenie audio:
	- gdy zestaw kina domowego jest połączony z telewizorem za pomocą przewoduHDMI ARC,
	- gdy urządzenie jest podłączone do złącza HDMI IN zestawu kina domowego.
- Skonfiguruj ustawienia audio dla [podłączonego urządzenia](#page-18-1) (patrz 'Konfigurowanie dźwięku' na str. [17\)](#page-18-1).
- [Przywróć ustawienia fabryczne zestawu](#page-36-2)  [kina domowego](#page-36-2) (patrz 'Przywracanie ustawień domyślnych' na str. [35](#page-36-2)), po czym wyłącz i ponownie włącz zestaw.
- Za pomocą przycisku **SOURCE** w zestawie kina domowego wybierz właściwe wejście audio.

#### Zniekształcony dźwięk lub echo.

• Jeśli dźwięk z telewizora jest odtwarzany za pośrednictwem zestawu kina domowego, upewnij się, czy dźwięk z telewizora jest wyciszony.

#### Dźwięk nie jest zsynchronizowany z obrazem.

- 1) Naciśnij przycisk **III SOUND SETTINGS**.
	- 2) Naciśnij przycisk Przyciski nawigacji (lewo/prawo), wybierz AUD SYNC, a następnie naciśnij OK.
	- 3) Naciśnii przycisk Przyciski nawigacji (w górę/dół), aby zsynchronizować dźwięk z obrazem.

### Nie można skalibrować głośników za pomocą mikrofonu do kalibracji.

- Upewnij się, że głośniki, subwoofer oraz mikrofon do kalibracji zostały podłączone w sposób opisany w Skróconej instrukcji obsługi.
- Ustaw głośniki w innym miejscach, a następnie skalibruj je ponownie.
- [Wykonaj czynności wymagane do](#page-16-1)  [przeprowadzenia automatycznej kalibracji](#page-16-1)  (patrz 'Kalibracja automatyczna' na str. [15\)](#page-16-1).
- [Jeśli nie możesz skalibrować głośników](#page-17-2)  [automatycznie lub nie jesteś zadowolony z](#page-17-2)  [ustawień automatycznych, skalibruj głośniki](#page-17-2)  [ręcznie](#page-17-2) (patrz 'Konfiguracja ręczna' na str. [16\)](#page-17-2).

## <span id="page-44-0"></span>Odtwarzanie

## Nie można odtworzyć płyty.

- Wyczyść płytę.
- [Upewnij się, że zestaw kina domowego](#page-39-2)  [obsługuje dany typ płyty](#page-39-2) (patrz 'Formaty multimedialne' na str. [38\)](#page-39-2).
- [Upewnij się, że zestaw kina domowego](#page-39-3)  [obsługuje kod regionu płyty](#page-39-3) (patrz 'Kody regionów' na str. [38](#page-39-3)).
- W przypadku płyty DVD±RW lub DVD±R upewnij się, że płyta jest zamknięta.

## Nie można odtworzyć pliku DivX.

- Upewnij się, że plik DivX został zapisany w formacie "kina domowego" przy użyciu kodeka DivX.
- Upewnij się, że plik DivX jest kompletny.

#### Napisy w filmach DivX lub RMVB/RM nie są prawidłowo wyświetlane.

- [Upewnij się, że nazwa pliku z napisami jest](#page-23-1)  [taka sama jak nazwa pliku z filmem](#page-23-1) (patrz 'Napisy' na str. [22\)](#page-23-1).
- Wybierz prawidłowy zestaw znaków: 1) Naciśnij przycisk OPTIONS.
	- 2) Wybierz [Zestaw znaków].
	- 3) Wybierz obsługiwany zestaw znaków.
	- 4) Naciśnij przycisk OK.

### Nie można odczytać zawartości urządzenia pamięci masowej USB.

- Sprawdź, czy format danych w urządzeniu pamięci masowej USB jest zgodny z zestawem kina domowego.
- Sprawdź, czy system plików w urządzeniu pamięci masowej USB jest obsługiwany przez zestaw kina domowego.

### Na ekranie telewizora pojawia się napis "No entry" (Brak pozycji) lub znak "x".

• Operacja jest niedostępna.

## Funkcja EasyLink nie działa.

- [Upewnij się, że zestaw jest podłączony](#page-17-1)  [do telewizora firmy Philips zgodnego ze](#page-17-1)  [standardem EasyLink, a funkcja EasyLink](#page-17-1)  [jest włączona](#page-17-1) (patrz 'Konfiguracja złącza EasyLink (funkcja HDMI-CEC)' na str. [16\)](#page-17-1).
- W telewizorach poszczególnych producentów funkcja HDMI CEC może być nazywana w różny sposób. Zapoznaj się z instrukcją obsługi telewizora, aby dowiedzieć się, jak ją włączyć.

#### Po włączeniu telewizora zestaw kina domowego automatycznie się włączy.

• Jest to normalne działanie przy korzystaniu z funkcji Philips EasyLink (HDMI-CEC). Aby zestaw kina domowego działał niezależnie, wyłącz funkcję EasyLink.

#### Nie można uzyskać dostępu do serwisu BD-Live.

- Sprawdź, czy zestaw jest podłączony do sieci. Skorzystaj z [połączenia z siecią](#page-19-0)  [przewodową](#page-19-0) (patrz 'Konfiguracja sieci przewodowej' na str. [18\)](#page-19-0) lub [połączenia z](#page-19-1)  [siecią bezprzewodową](#page-19-1) (patrz 'Konfiguracja sieci bezprzewodowej' na str. [18](#page-19-1)).
- Upewnij się, że sieć została skonfigurowana. Przeprowadź [instalację sieci przewodowej](#page-19-0) (patrz 'Konfiguracja sieci przewodowej' na str. [18](#page-19-0)) lub [instalację sieci bezprzewodowej](#page-19-1) (patrz 'Konfiguracja sieci bezprzewodowej' na str. [18](#page-19-1)).
- Upewnij się, że płyta Blu-ray obsługuje funkcję BD-Live.
- [Wyczyść pamięć](#page-22-0) (patrz 'Korzystanie z serwisu BD-Live w przypadku płyty Blu-ray' na str. [21](#page-22-0)).

### Film 3D jest odtwarzany w trybie 2D.

- Upewnij się, że zestaw kina domowego jest podłączony do telewizora z technologią 3D za pomocą przewodu HDMI.
- [Upewnij się, że płyta z filmem to płyta Blu](#page-22-0)[ray 3D, a ustawienie wideo Blu-ray 3D jest](#page-22-0)  [włączone](#page-22-0) (patrz 'Korzystanie z serwisu BD-Live w przypadku płyty Blu-ray' na str. [21](#page-22-0)).

#### Podczas odtwarzania filmu Blu-ray 3D lub filmu DivX zabezpieczonego przed kopiowaniem ekran jest czarny.

- Upewnij się, że zestaw kina domowego jest podłączony do telewizora za pomocą przewodu HDMI.
- Przełącz telewizor na właściwe źródło sygnału HDMI.

## <span id="page-45-0"></span>Sieć

#### Sieć bezprzewodowa jest zakłócana lub nie została znaleziona.

- Upewnij się, że sieć bezprzewodowa nie jest zakłócana przez kuchenki mikrofalowe, telefony DECT lub inne urządzenia Wi-Fi znajdujące się w pobliżu.
- Ustaw router bezprzewodowy w odległości pięciu metrów od zestawu kina domowego.
- [Jeśli sieć bezprzewodowa nie funkcjonuje](#page-19-0)  [prawidłowo, spróbuj zainstalować sieć](#page-19-0)  [przewodową](#page-19-0) (patrz 'Konfiguracja sieci przewodowej' na str. [18\)](#page-19-0).

## <span id="page-46-0"></span>10 Uwaga

Ta sekcja zawiera uwagi prawne oraz informacje dotyczące znaków towarowych.

## Prawa autorskie

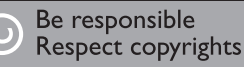

W niniejszym produkcie zastosowano technologię zabezpieczenia przed kopiowaniem, która jest chroniona amerykańskimi patentami oraz innymi prawami dotyczącymi własności intelektualnej firmy Rovi Corporation. Zabroniony jest demontaż urządzenia oraz inżynieria wsteczna (odtwarzanie konstrukcji urządzenia).

Niniejszy produkt zawiera zastrzeżoną technologię na licencji firmy Verance Corporation i jest chroniony przez amerykański patent nr 7,369,677 oraz inne amerykańskie i ogólnoświatowe patenty wydane i oczekujące na wydanie, jak również przez prawo autorskie i prawo ochrony tajemnic handlowych ze względu na szczególne aspekty takiej technologii. Cinavia™ jest znakiem towarowym Verance Corporation. Copyright 2004-2010 Verance Corporation. Wszelkie prawa zastrzeżone przez firmę Verance. Inżynieria wsteczna i deasemblacja są zabronione.

#### Powiadomienie o technologii Cinavia™

W niniejszym produkcie zastosowano technologię Cinavia w celu ograniczenia przypadków użycia nieautoryzowanych kopii niektórych komercyjnych produkcji filmowych i filmów oraz ich ścieżek dźwiękowych. W razie wykrycia nielegalnego użycia nieautoryzowanej kopii zostanie wyświetlony komunikat, a odtwarzanie lub kopiowanie zostanie przerwane.

Więcej informacji o technologii Cinavia znajduje się w internetowym centrum informacji konsumenckich Cinavia (Online Consumer Information Center) na stronie http://www.cinavia.com. Aby otrzymać dodatkowe informacje o technologii Cinavia za pośrednictwem poczty, należy wysłać kartę pocztową z adresem korespondencyjnym na adres: Cinavia Consumer Information Center, P.O. Box 86851, San Diego, CA, 92138, USA.

## Oprogramowanie o otwartym kodzie źródłowym

Philips Electronics Singapore Pte Ltd niniejszym oferuje dostarczenie, na życzenie, kopii kompletnego odpowiedniego kodu źródłowego w przypadku pakietów oprogramowania chronionego prawem autorskim o otwartym kodzie źródłowym wykorzystywanego w tym produkcie, dla których zażądano takiej oferty na podstawie odpowiedniej licencji. Ta oferta jest ważna przez okres trzech lat od momentu zakupu produktu dla każdego, kto otrzymał tę informację. Aby otrzymać kod źródłowy, należy napisać wiadomość na adres: open.source@philips.com. Jeśli nie preferują Państwo komunikacji za pomocą wiadomości e-mail lub w ciągu tygodnia od wysłania wiadomości e-mail nie zostanie przesłane potwierdzenie, prosimy napisać list na adres "Open Source Team, Philips Intellectual Property & Standards, P.O. Box 220, 5600 AE Eindhoven, The Netherlands". Jeśli w odpowiednim czasie nie zostanie przesłane potwierdzenie, należy napisać wiadomość e-mail na powyższy adres. Tekst licencji i informacje o prawach autorskich dla oprogramowania o otwartym kodzie źródłowym stosowanego w tym produkcie zamieszczone są w instrukcji obsługi.

## <span id="page-47-0"></span>Umowa użytkownika końcowego RMVB (tylko dla regionu Azji/Pacyfiku i Chin)

Uwagi dla użytkownika końcowego:

Korzystając z tego produktu oraz oprogramowania i usług firmy RealNetworks, użytkownik końcowy wyraża zgodę na poniższe warunki określone przez firmę REALNETWORKS, INC:

- Użytkownik końcowy może używać oprogramowania wyłącznie do celów prywatnych i niekomercyjnych zgodnie z warunkami określonymi przez firmę RealNetworks w Umowie licencyjnej użytkownika końcowego (EULA).
- Użytkownikowi końcowemu nie wolno modyfikować, tłumaczyć, odtwarzać, dekompilować, deasemblować lub przy użyciu innych środków dążyć do poznania kodu źródłowego, bądź w inny sposób kopiować rzeczywistego formatu kodu klienta (Real Format Client Code), z wyjątkiem tego zakresu, w którym prawo wyraźnie zakazuje tego ograniczenia.
- Firma RealNetworks Inc. wyklucza wszelkie gwarancje lub postanowienia inne niż te przedstawione w niniejszej Umowie, które obowiązują zamiast wszelkich innych gwarancji, wyraźnych i dorozumianych, w tym m.in. jakichkolwiek dorozumianych gwarancji przydatności handlowej lub przydatności do określonego celu. Jednocześnie zdecydowanie wyklucza się jakąkolwiek odpowiedzialność za szkody pośrednie, specjalne, przypadkowe lub wynikowe, w tym m.in. utratę zysków.

## Zgodność z przepisami  $C$   $\epsilon$  0560  $\odot$

Niniejszy produkt jest zgodny z przepisami Unii Europejskiej dotyczącymi zakłóceń radiowych.

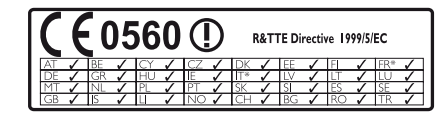

\* Funkcje sieci bezprzewodowej i sieci Ethernet LAN są przeznaczone wyłącznie do użytku w pomieszczeniach.

Firma Philips Consumer Lifestyle niniejszym oświadcza, iż produkt ten spełnia wszystkie niezbędne wymagania oraz inne ważne wytyczne dyrektywy 1999/5/WE.

Kopia Deklaracji zgodności WE jest dostępna w instrukcji obsługi w formacie PDF na stronie internetowej www.philips.com/support.

## Znaki towarowe

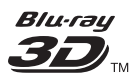

Nazwa "Blu-ray 3D" i logo "Blu-ray 3D" są znakami towarowymi stowarzyszenia Blu-ray Disc Association.

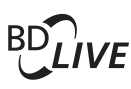

## BONUSVIEW™

"BD LIVE" i "BONUSVIEW" są znakami towarowymi stowarzyszenia Blu-ray Disc Association.

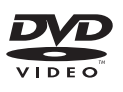

"DVD Video" jest znakiem towarowym firmy DVD Format/Logo Licensing Corporation.

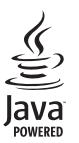

Java<br>Java<br>Java i wszystkie inne znaki towarowe oraz logo Java są znakami towarowymi lub zastrzeżonymi znakami towarowymi firmy Sun Microsystems, Inc. w Stanach Zjednoczonych i/lub innych krajach.

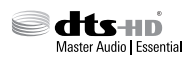

Wyprodukowano na licencji w ramach amerykańskich patentów o numerach: 5 956 674; 5 974 380; 6 226 616; 6 487 535; 7 392 195; 7 272 567; 7 333 929; 7 212 872 oraz innych wydanych i oczekujących patentów amerykańskich i światowych. DTS-HD, symbol oraz DTS-HD w połączeniu z symbolem są zastrzeżonymi znakami towarowymi, a DTS-HD Master Audio | Essential jest znakiem towarowym firmy DTS, Inc. Produkt zawiera oprogramowanie. DTS, Inc. Wszelkie prawa zastrzeżone.

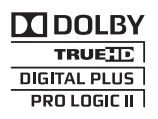

Wyprodukowano na licencji firmy Dolby Laboratories. Dolby, Pro Logic oraz symbol podwójnej litery D są znakami towarowymi firmy Dolby Laboratories.

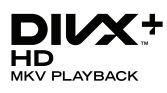

DivX ®, DivX Certified ®, DivX Plus ® HD oraz inne powiązane logo są znakami towarowymi firmy Rovi Corporation lub jej firm zależnych i są użyte na podstawie licencji. INFORMACJE O FORMACIE OBRAZU DIVX: DivX ® jest cyfrowym formatem wideo opracowanym przez firmę DivX, LLC, która jest firmą zależną firmy Rovi Corporation. To urządzenie jest oficjalnym produktem DivX Certified ®, który odtwarza format obrazu DivX. Aby uzyskać szczegółowe informacje i pobrać oprogramowanie do konwersji plików do formatu DivX, wejdź na stronę divx.com. INFORMACJE O DIVX VIDEO-ON-DEMAND: To urządzenie DivX Certified ® należy zarejestrować, aby odtwarzać zakupione filmy DivX Video-On-Demand (VOD). Aby uzyskać

kod rejestracji, znajdź część DivX VOD w menu konfiguracji urządzenia. Więcej informacji na temat procesu rejestrowania znajduje się na stronie vod.divx.com.

## HƏMI

Terminy HDMI, HDMI High-Definition Multimedia Interface oraz logo HDMI są znakami towarowymi lub zastrzeżonymi znakami towarowymi firmy HDMI Licensing LLC w Stanach Zjednoczonych i innych krajach.

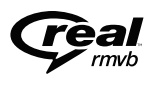

(dostępne jedynie w wersji dla regionu Azji/ Pacyfiku i Chin)

RealNetworks, Real, logo Real, RealPlayer oraz logo RealPlayer są znakami towarowymi lub zastrzeżonymi znakami towarowymi firmy RealNetworks, Inc.

**CLASS 1 LASER PRODUCT**

## <span id="page-49-1"></span><span id="page-49-0"></span>11 Kod języka

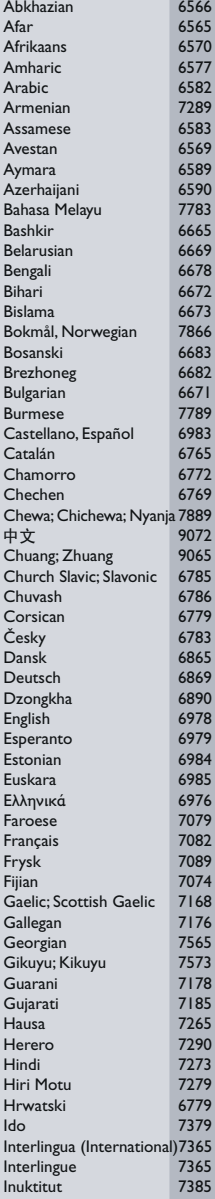

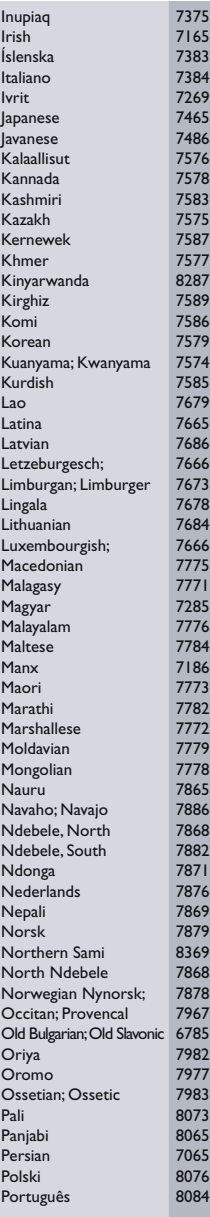

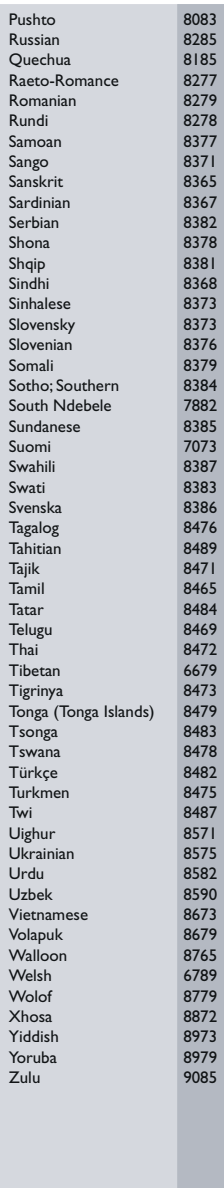

## <span id="page-50-0"></span>12 Indeks

## A

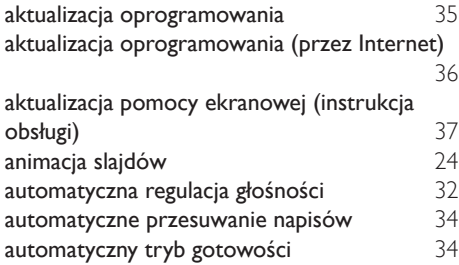

## $\overline{B}$

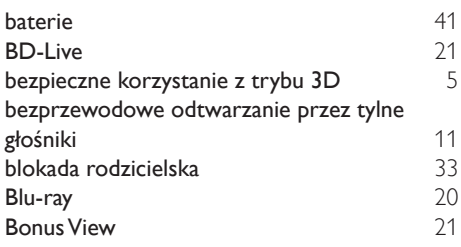

## $\overline{C}$

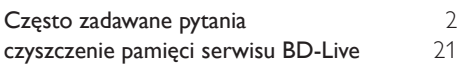

## D

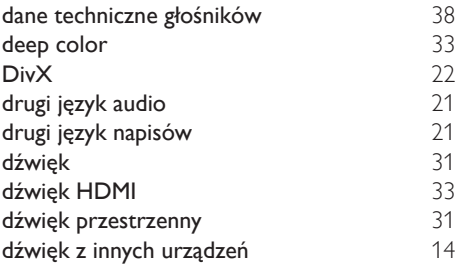

Easylink (HDMI-CEC) [16](#page-17-1)

## F

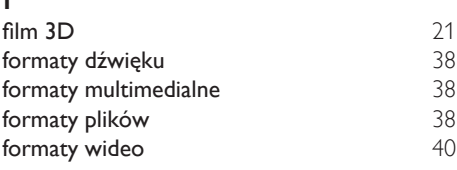

## G

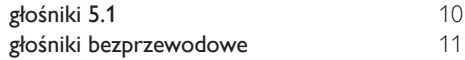

## H<br>HD

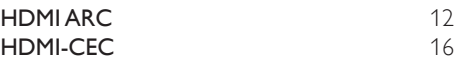

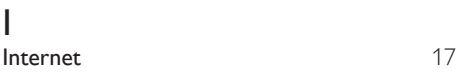

## jasność [34](#page-35-2)

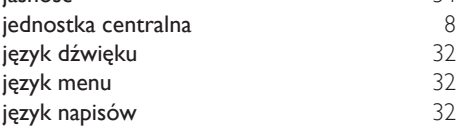

## $\overline{K}$

J

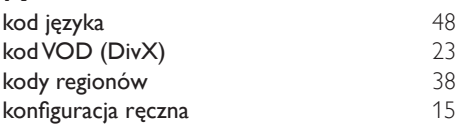

## Ś

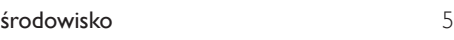

## M

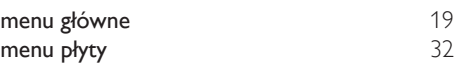

#### PL 49

## N nazwa urządzenia [19](#page-20-1)

## $\overline{O}$

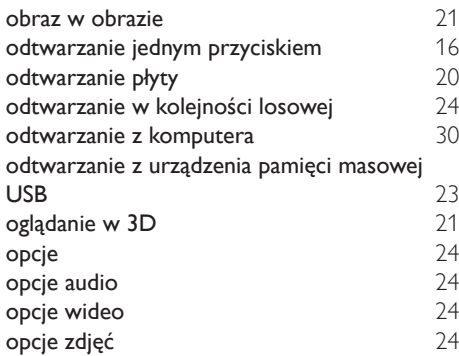

## $\overline{P}$

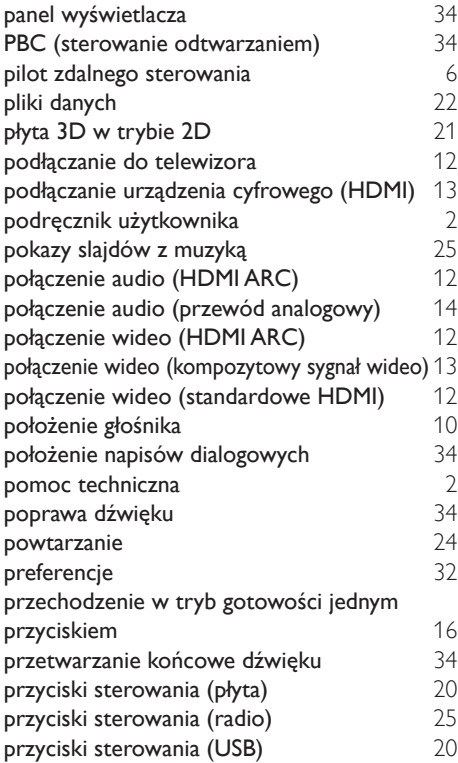

## R

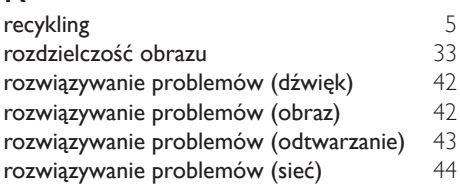

## $\overline{s}$

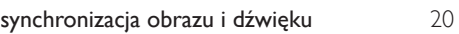

## $\overline{s}$

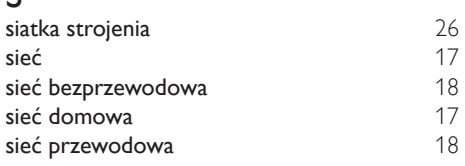

## $\frac{1}{T}$

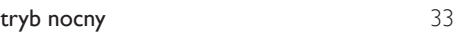

## $\overline{U}$

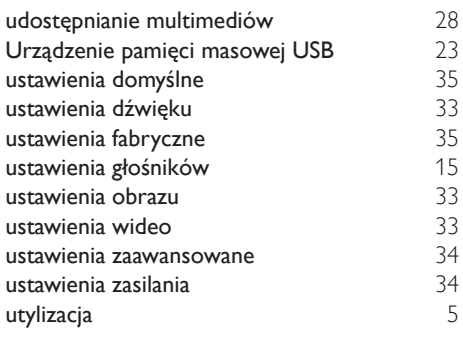

## V

 $VCD$  [34](#page-35-2)

## W

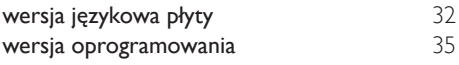

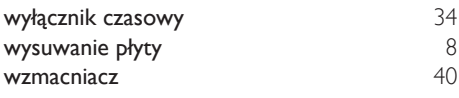

## $\overline{z}$

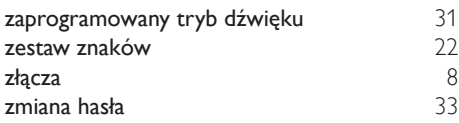

Philips Consumer Lifestyle

HK-1243- HTB9550D/12 Year 2012

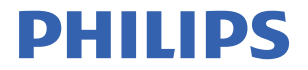

*........................................................ .............................................................................................. (Report No. / Numéro du Rapport) (Year in which the CE mark is affixed / Année au cours de laquelle le marquage CE a été apposé)*

## **EC DECLARATION OF CONFORMITY**

(DECLARATION DE CONFORMITE CE)

#### We / Nous, PHILIPS CONSUMER LIFESTYLE B.V. (Name / Nom de l'entreprise)

TUSSENDIEPEN 4, 9206 AD DRACHTEN, THE NETHERLANDS (address / adresse)

Declare under our responsibility that the electrical product(s): (Déclarons sous notre propre responsabilité que le(s) produit(s) électrique(s):)

Home Cinema System

HTB9550D/12

.................................. ............................................... *(brand name, nom de la marque) (Type version or model, référence ou modèle)*

*............................................................................ (product description, description du produit)*

To which this declaration relates is in conformity with the following harmonized standards: (Auquel cette déclaration se rapporte, est conforme aux normes harmonisées suivantes)

*(title, number and date of issue of the standard / titre, numéro et date de parution de la norme)*

EN60065:2002+A1:2006+A11:2008+A2:2010+A12:2011 EN 55013: 2001+A1:2003+A2: 2006<br>EN 55022: 2010 EN61000-3-2:2006+A1:2009+A2:2009 EN61000-3-3:2008 EN62301: 2005<br>EN 301489-1 V1.9.2: 2011 EN 300328 V1.7.1:2006

EN55024:2010<br>FN61000-3-3:2008 EN 301489-17 V2.1.1: 2009

Following the provisions of : (Conformément aux exigences essentielles et autres dispositions pertinentes de:)

> 1999/5/EC(R&TTE Directive) 2006/95/EC (Low Voltage Directive) 2004/108/EC (EMC Directive) 2011/65/EU (RoHS Directive) 2009/125/EC (ErP Directive) - EC/1275/2008

And are produced under a quality scheme at least in conformity with ISO 9001 or CENELEC Permanent Documents

(Et sont fabriqués conformément à une qualité au moins conforme à la norme ISO 9001 ou aux Documents Permanents CENELEC)

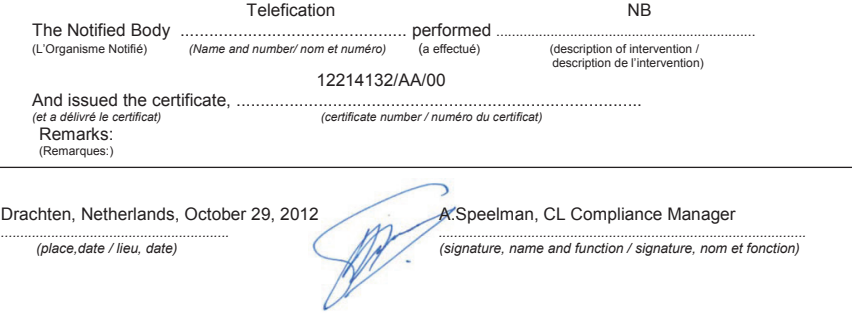

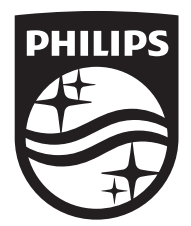

Specifications are subject to change without notice © 2016 Koninklijke Philips N.V. All rights reserved. Trademarks are the property of Koninklijke Philips N.V. or their respective owners.

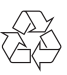